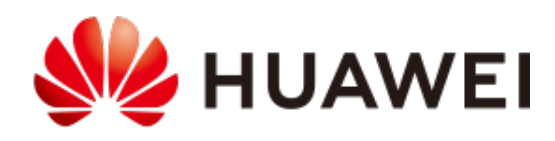

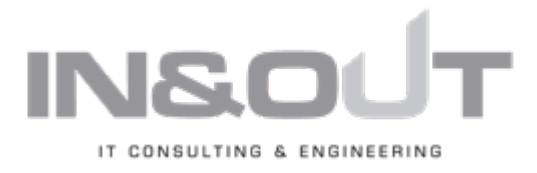

# IN&OUT AG

# Interoperability Test Report between Huawei Storage and 'Veeam Backup and Replication V12'

Bernd Patolla In&Out AG

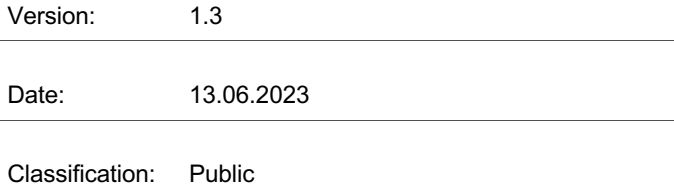

**In&Out AG IT Consulting & Engineering** Stockeristrasse 2, CH 6343 Risch Phone +41 44 485 60 60

info@inout.ch, www.inout.ch

# **Preliminary Note**

This report was created independently and neutrally by In&Out.

#### **In&Out AG**

In&Out AG from Zurich is supporting its customers as an independent and vendor-neutral consulting company in the areas of IT infrastructure and data centers for years. In&Out has proven years of experience in performance measurements and optimization and has developed the benchmark tool IOgen™.

#### **Huawei**

Founded in 1987, Huawei is a global leader in storage systems with 194,000 employees. Analysts rank Huawei as one of the leaders in storage systems.

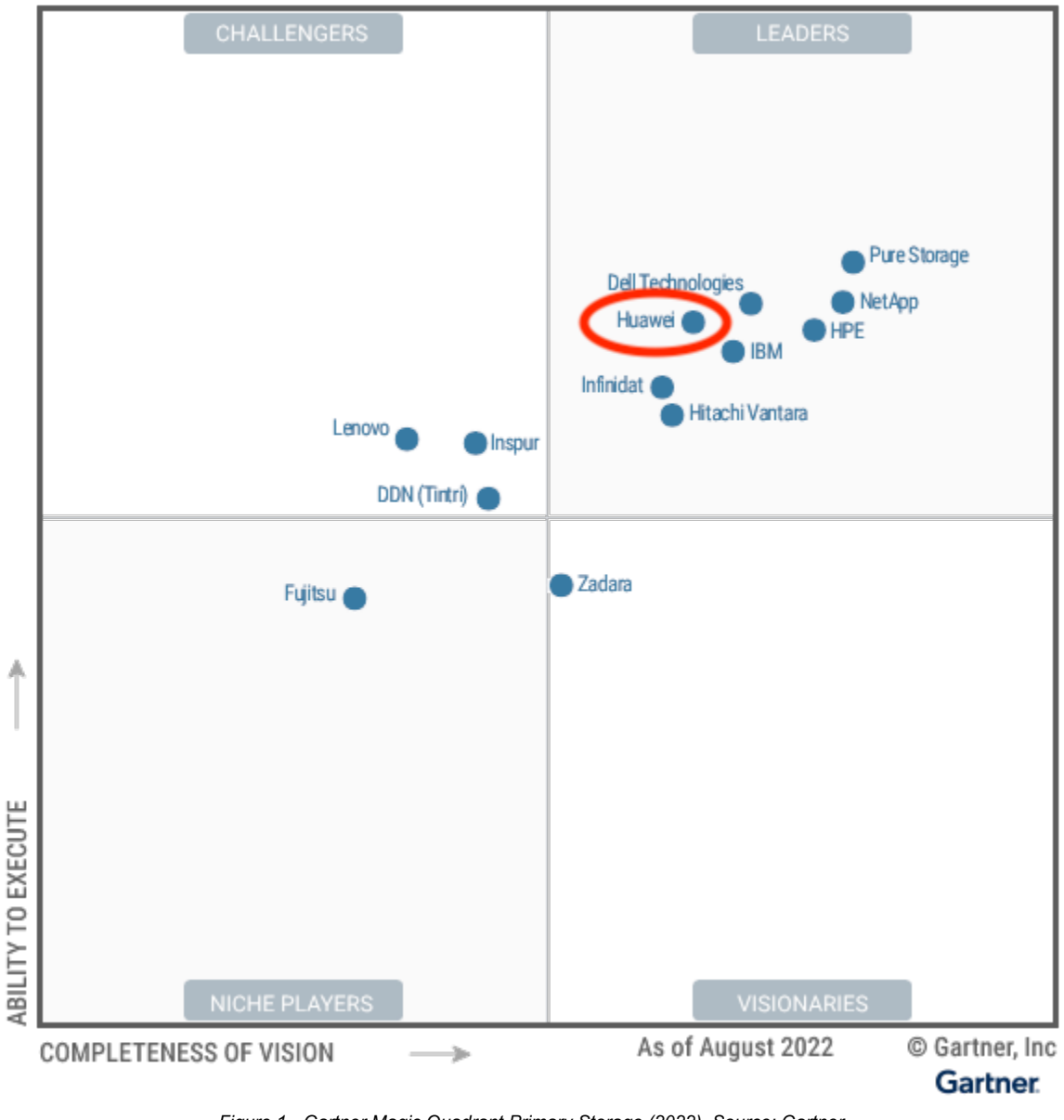

*Figure 1 - Gartner Magic Quadrant Primary Storage (2022), Source: Gartner*

## **Veeam Backup & Replication V12**

Veeam released on February 14, 2023, a new major release of their backup software suite Backup & Replication. This release allows backups directly to object storage, can create immutable and spaceless full backups. In this report we will test many of the new features in combination with the corresponding Huawei storage products and features

## **Huawei OceanStor Pacific Scale-Out Storage**

Huawei OceanStor Pacific Scale-Out Storage systems are dedicated storage systems for unstructured data. The Huawei OceanStor Pacific series (formerly known as OceanStor 100D) is an intelligent Scale-Out Storage product with scale-out and supports the business needs of both today and tomorrow.

OceanStor Pacific series provides on-demand file, object, HDFS, and block storage for upper-layer applications by organizing local storage resources of each node with storage system software. It implements cost-effective storage for mass data, maximized efficiency for diversified data, and everlasting operations for online services. The OceanStor Pacific series is available with three characteristics: performance, balanced and archive models.

#### **Huawei OceanProtect Backup Storage**

Huawei OceanProtect Backup storage features rapid backup and rapid recovery, efficient reduction, and solid resilience, and helps to implement efficient backup and restoration and greatly reduce the TCO. It is widely used in government, financial, carrier, healthcare, and manufacturing industries. In addition, it offers easy-to-use management modes and convenient local/remote maintenance modes, significantly decreasing the management and maintenance costs.

#### **Huawei OceanStor Hybrid Flash Storage**

Huawei OceanStor Hybrid Flash storage systems offer comprehensive and superb solutions by using diverse efficiency boost mechanisms to provide industry-leading performance. Those solutions help customers maximize their return on investment (ROI) and meet the requirements of different application scenarios such as online transaction processing (OLTP), online analytical processing (OLAP), high-performance computing (HPC), server virtualization, and virtual desktop infrastructure (VDI).

#### **Objective**

To subject the new Veeam V12 Backup & Replication software in combination with suitable storage systems to an intensive test. In particular, the following points were to be tested:

- I. Backup and restore functionality with NAS service and object service of Huawei storage.
- II. Immutable backups using hardened repository which from Huawei storage.
- III. Immutable backups with the WORM feature of Huawei OceanStor Pacific.

All tests were run with Veeam Backup & Replication software version 12.

## **Management Summary**

We can summarize the results of our measurements and tests as follows:

- I. The three tested Huawei storage systems which are OceanStor Hybrid Flash Storage, OceanProtect Backup Storage and OceanStor Pacific Scale-Out Storage can act as an NAS backup repository for Veeam V12.
- II. The Huawei OceanStor Hybrid Flash storage system was tested with a hardened repository for Veeam. Here also every backup and restore scenario was handled as usual. But it was not possible to delete any backup data written to the storage system, even on the Linux command line.
- III. The Huawei OceanStor Pacific Scale-Out Storage system was used as an S3 compatible backup repository. All backup and restore operations were handled as usual.
- IV. The Huawei OceanStor Pacific Scale-Out Storage system was used as an S3 compatible and immutable backup repository (WORM functionality). Also, all backups and restores run as usual. On the other side we were not able to delete one backup bucket from the Veeam side and from within an S3 browser tool.

The stability and behavior of the systems were always flawless in the test. We did not notice any failures or inexplicable performance fluctuations. The operation of the storage system is familiar to experienced Huawei storage administrators and easy even for users who are not familiar with the system.

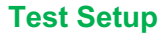

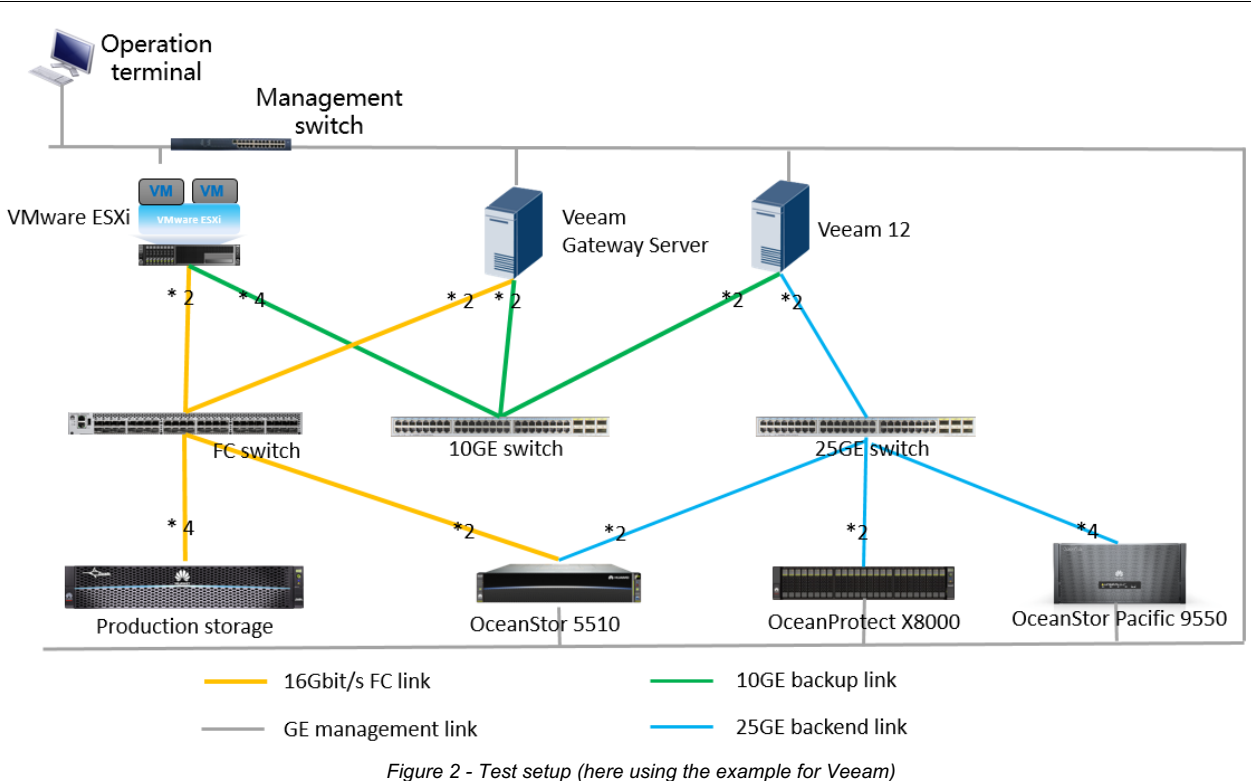

Throughout the functional test one VM running on the VMware ESXi host, was backed up with several backup repositories which created with Huawei storage NAS service and Object service.

The VMware ESXi host is connected to the backup network with 4 network ports, each with 10 Gbit/sec (green in the Figure ).

The backup server is connected to the storage switch via two 25 Gbit/sec connections each. The Huawei OceanStor 5510 and OceanProtect X8000 storage systems are connected by two 25Gbit/sec connections to the backup switch. The OceanStor Pacific has four 25Gbit/sec connections to the backup switch.

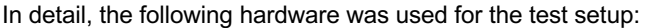

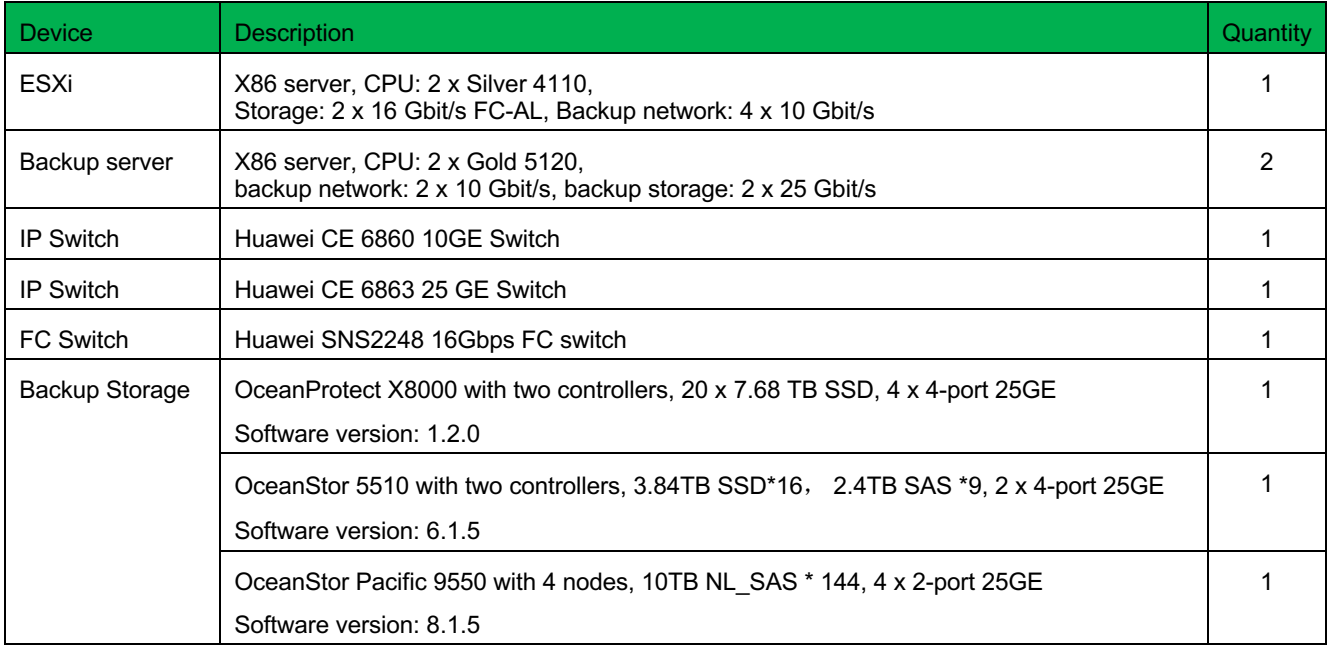

*Table 1 - Hardware used*

The following software products and versions were used:

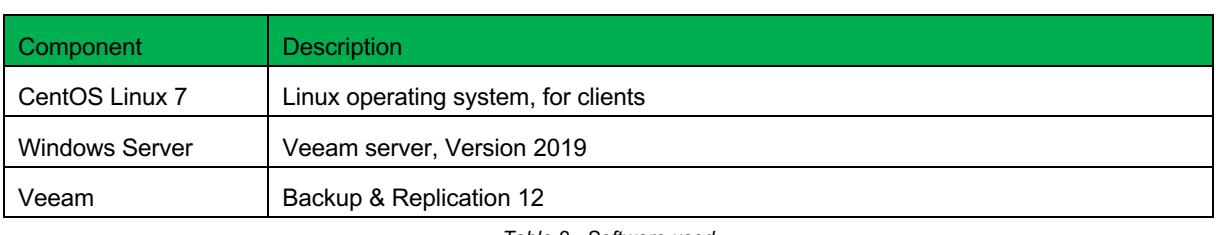

*Table 2 - Software used*

# **Veeam Standard Backups and Restores**

We tested all three Huawei storage as standard NAS protocol and S3 protocol:

- I. OceanProtect X8000 with NAS share.
- II. OceanStor 5510 with NAS share.
- III. OceanStor Pacific 9550 with NAS share.
- IV. OceanStor Pacific 9550 with Object service.

All three Huawei storage systems were able to successfully perform backups and restores of VMware VMs. They can store the backup data of whole VMs as full and incremental backups.

Veeam version 12 offers the feature to use an S3 or S3-compatible storage as backup storage. We tested this feature in combination with the OceanStor Pacific 9550. Also, more important than backups, all restores, whole VM and single file restores from full and incremental backups run successful with all three Huawei storage backup solutions.

# **Test 1 OceanProtect NAS service as the Backup Repository**

In the first test case we created one file system and one NFS share on the OceanProtect X8000.

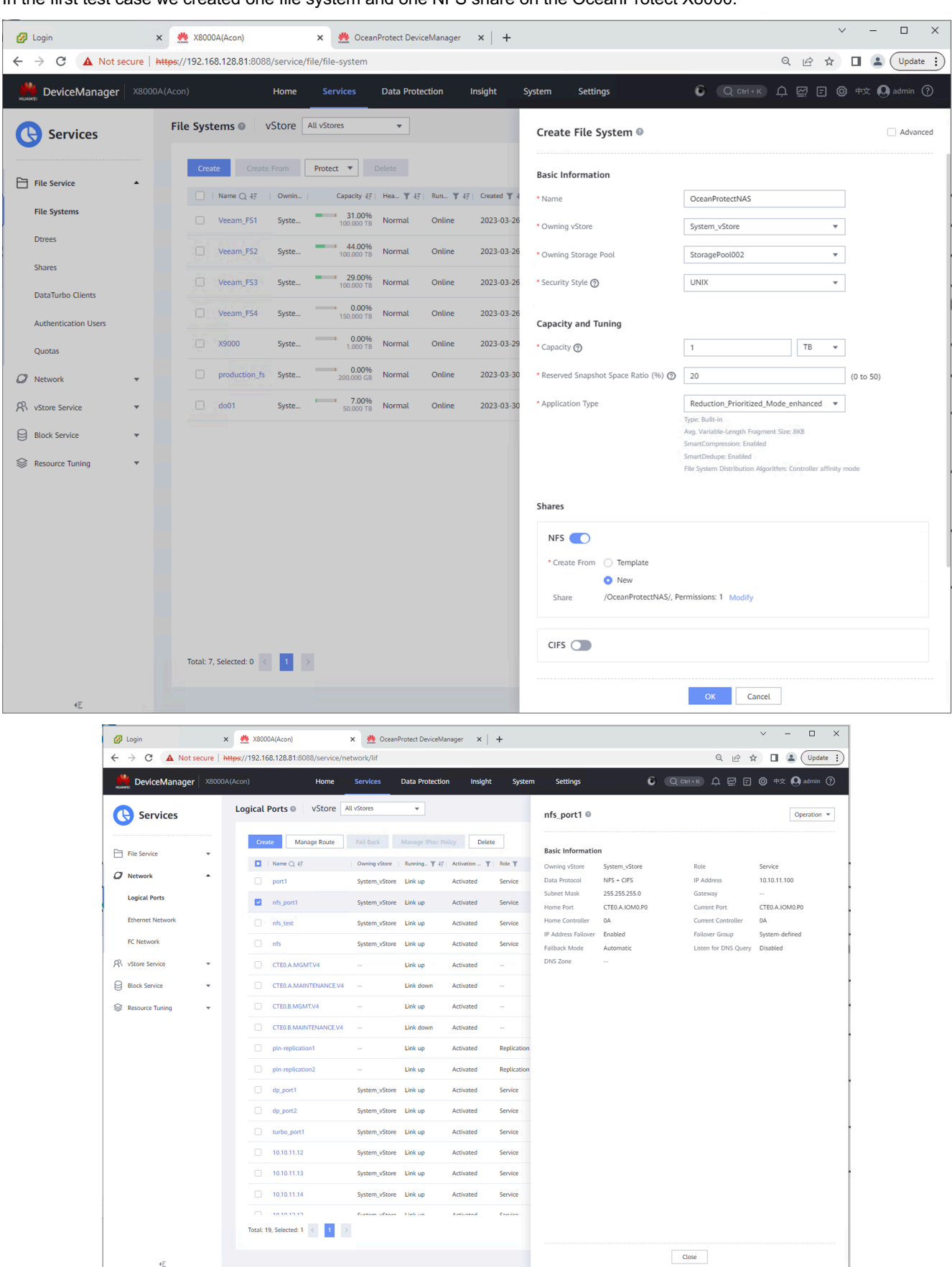

Then, create one repository based on the NFS share of OceanProtect X8000.

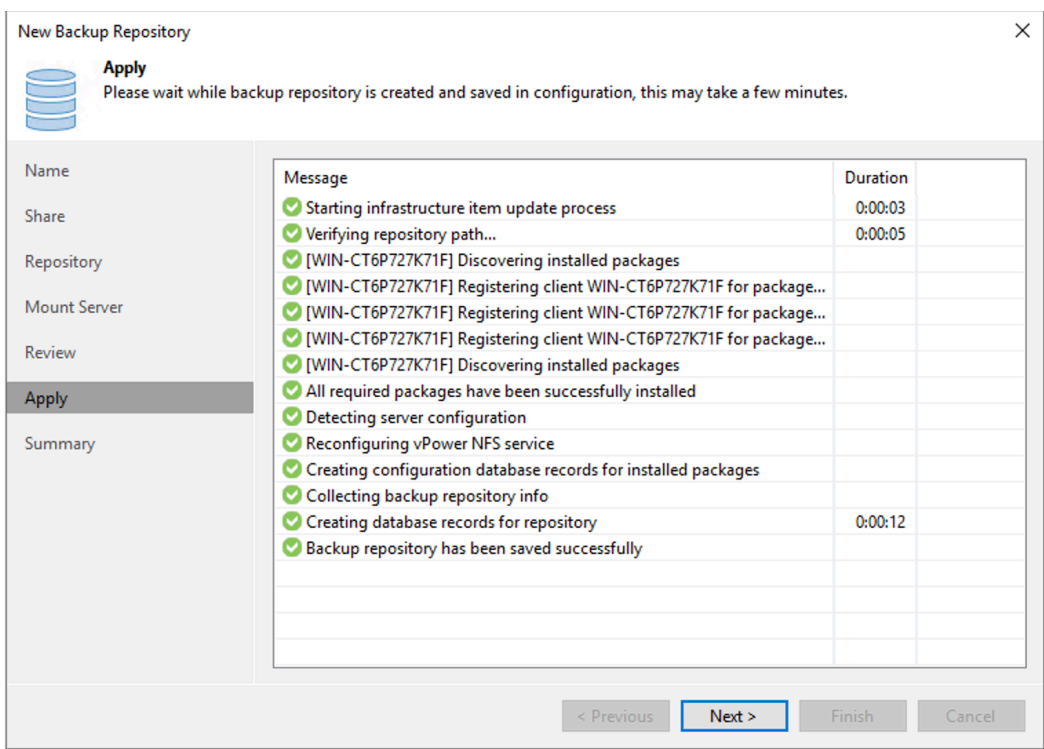

At last, create one new backup job for VM, the target path is the repository which created previous step.

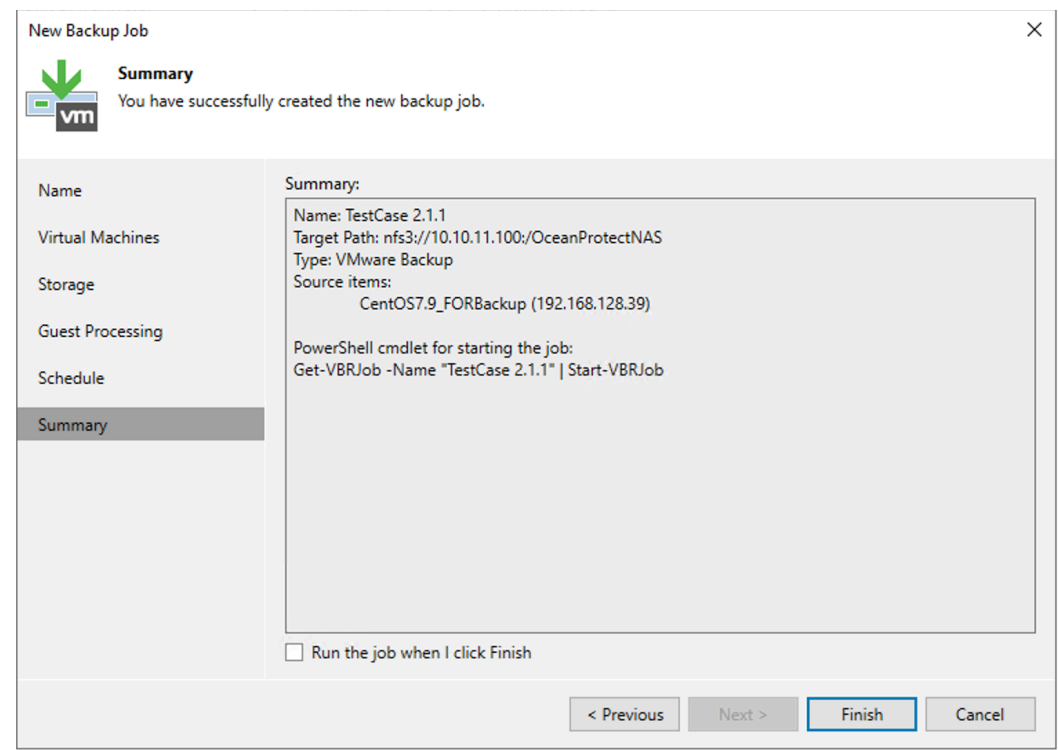

# **Test 1.1 Full backup**

Start the new backup job and it executed successfully.

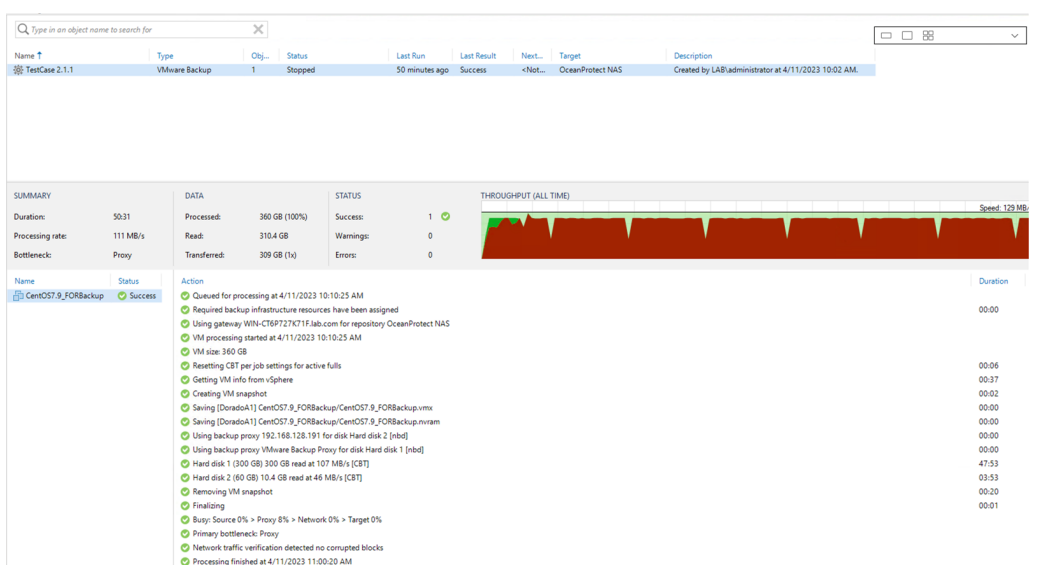

We can see, the performance metric OPS and bandwidth on OceanProtect have value and almost same with the Veeam 12.

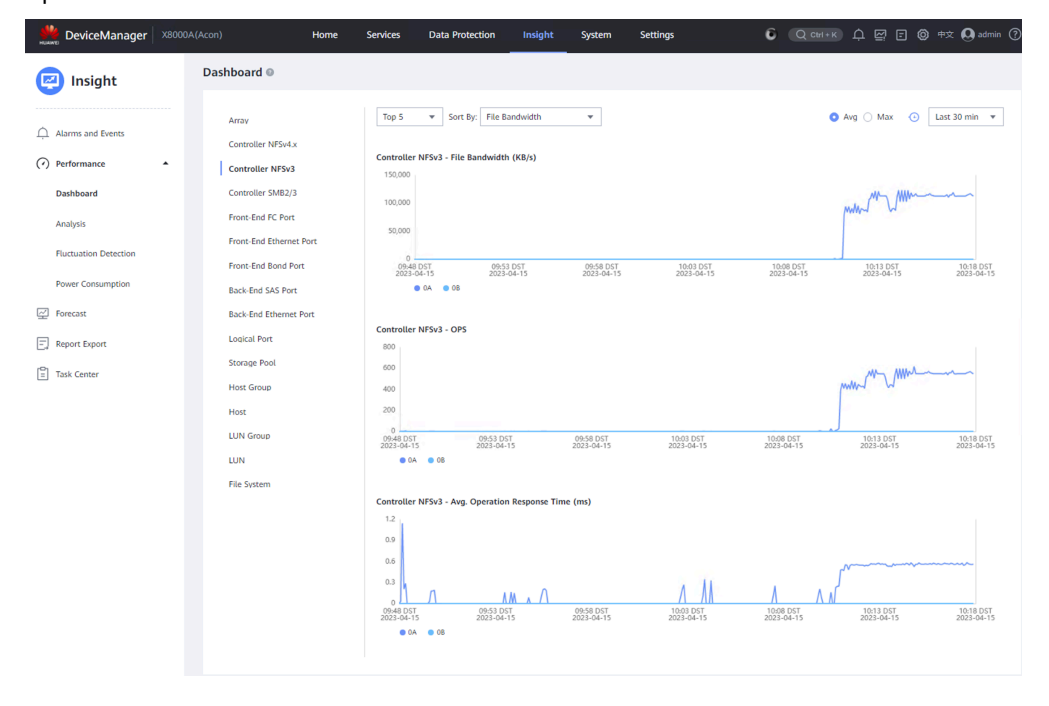

#### **Test 1.2 Incremental backup**

Next step, copy 5 files to the directory of VM to simulate the incremental date.

[root@host141 vdbench50407]# 11 /fs1 total 8 -rwxrwxrwx. 1 root root 68 Apr 11 13:19 no dismount.txt drwxr-xr-x. 2 root root 116 Apr 11 13:20 vdb.1\_1.dir -rwxrwxrwx. 1 root root 176 Apr 11 13:20 vdb\_control.file [root@host141 vdbench50407]# 11 /fs1/vdb.1\_1.dir/ total 5242888 -rw-r--r--. 1 root root 1073741824 Apr 11 13:20 vdb\_f0000.file -rw-r--r--. 1 root root 1073741824 Apr 11 13:20 vdb\_f0001.file -rw-r--r--. 1 root root 1073741824 Apr 11 13:20 vdb\_f0002.file -rw-r--r--. 1 root root 1073741824 Apr 11 13:20 vdb\_f0003.file -rw-r--r--. 1 root root 1073741824 Apr 11 13:20 vdb\_f0004.file [root@host141 vdbench50407]#

Then start the incremental backup and it executed successfully too.

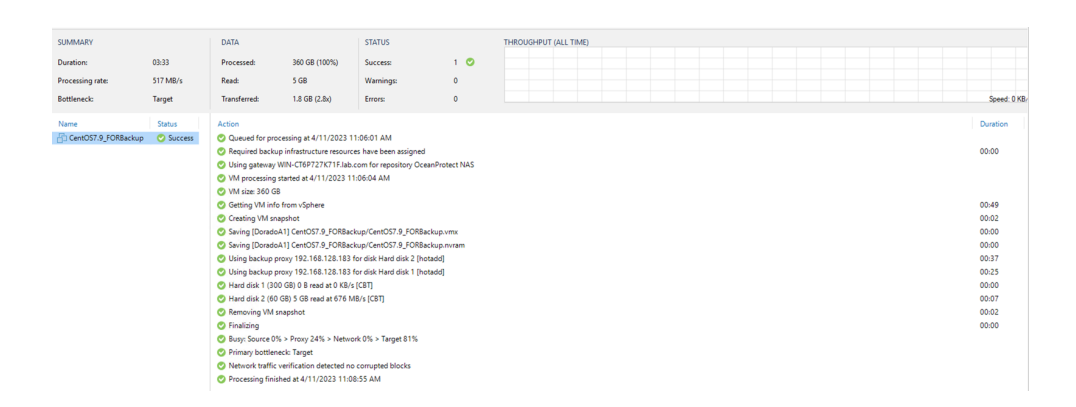

# **Test 1.3 Restore VM**

Then we are trying to restore the VM from the backup data, so calculate the hash value of the 5 files and delete them.

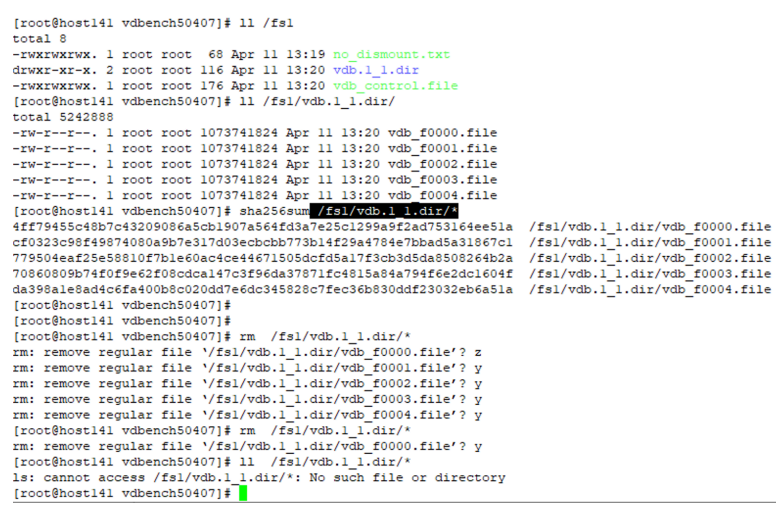

Start the restore from backup job after the files were deleted.

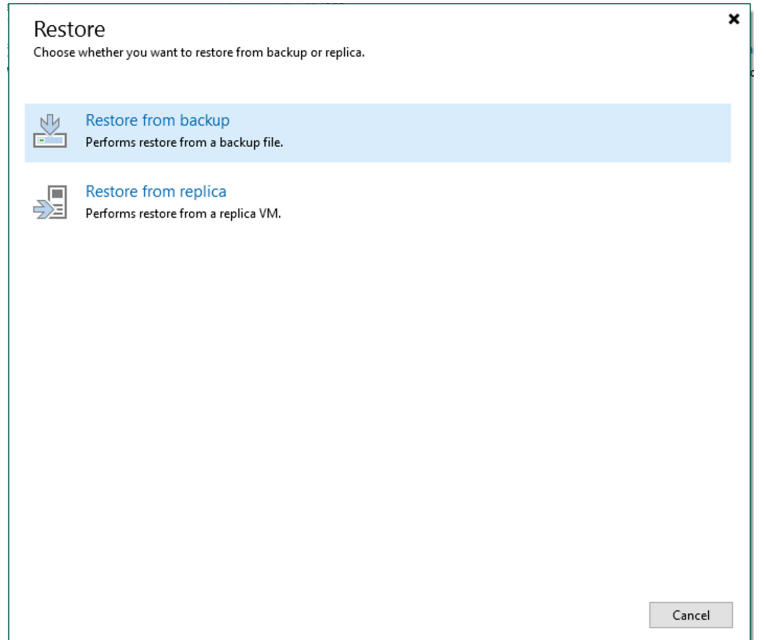

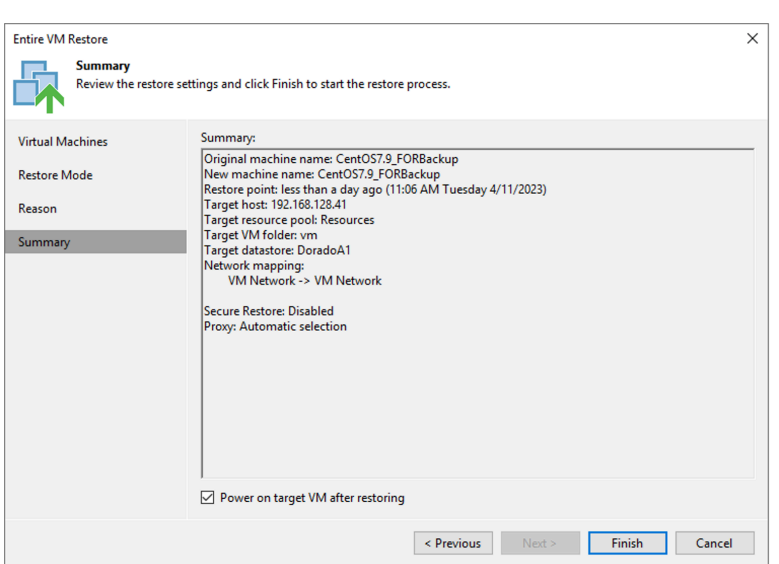

And the restore VM is completed and successes.

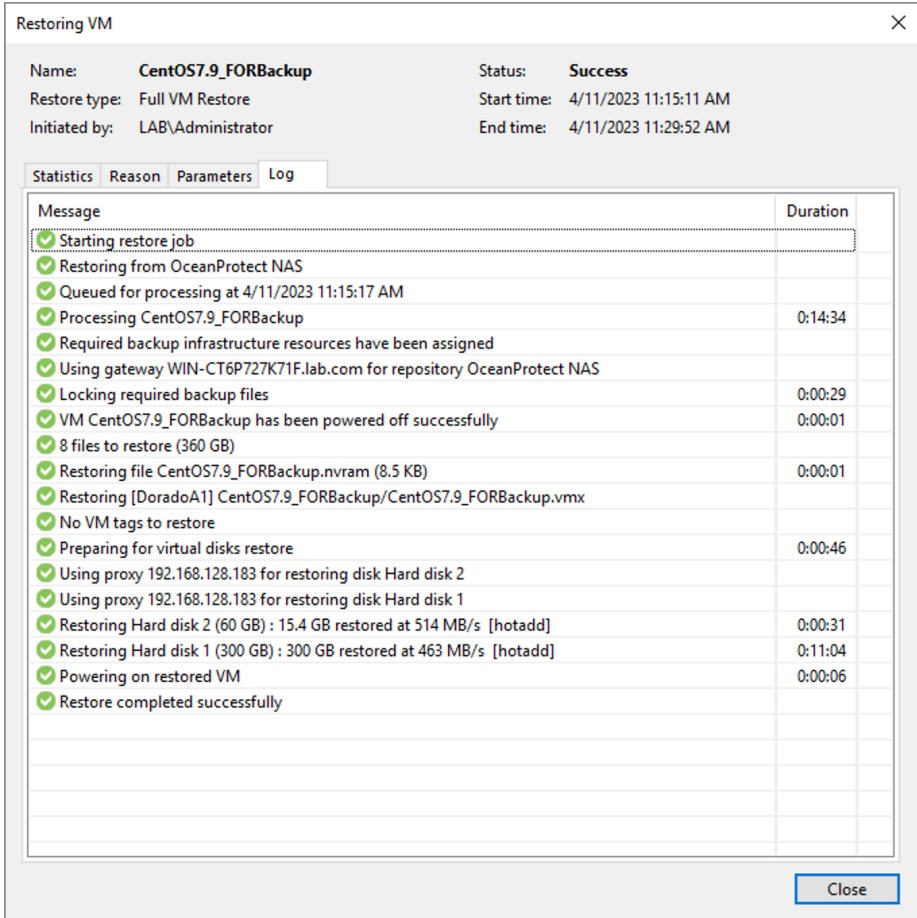

Check the hash value after the VM power on, and the value is the same with before for every file.

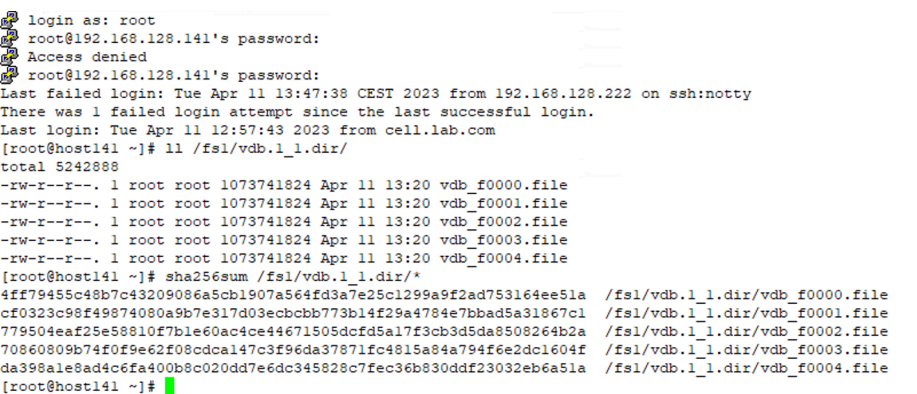

# **Test 1.4 Restore Guest-OS files**

Then delete the files again, we are going to restore the files only.

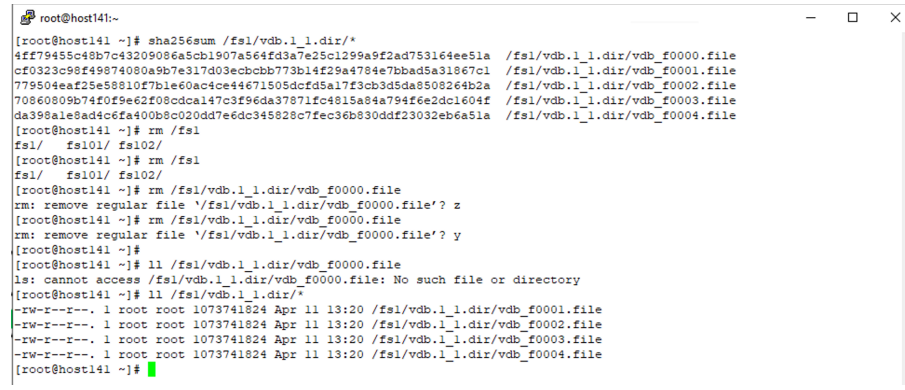

Start the guest files restore job.

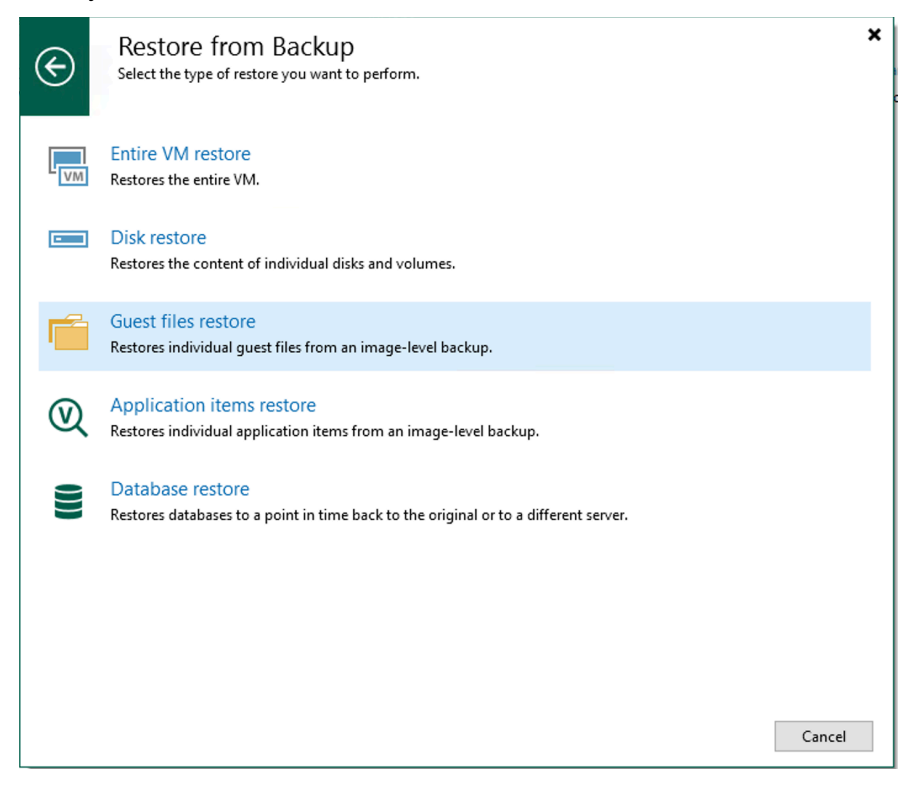

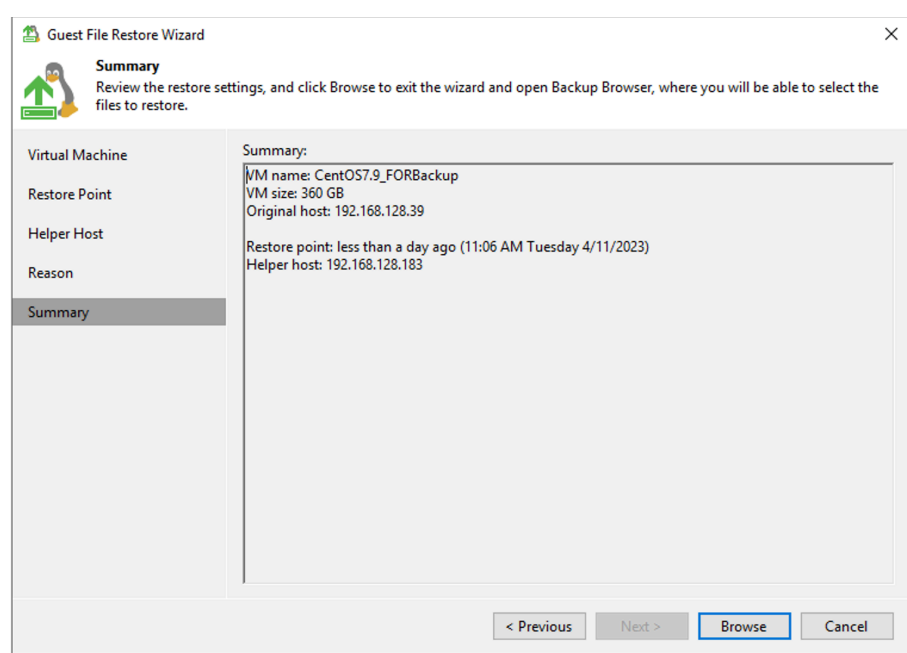

And the files are restore completed and successes.

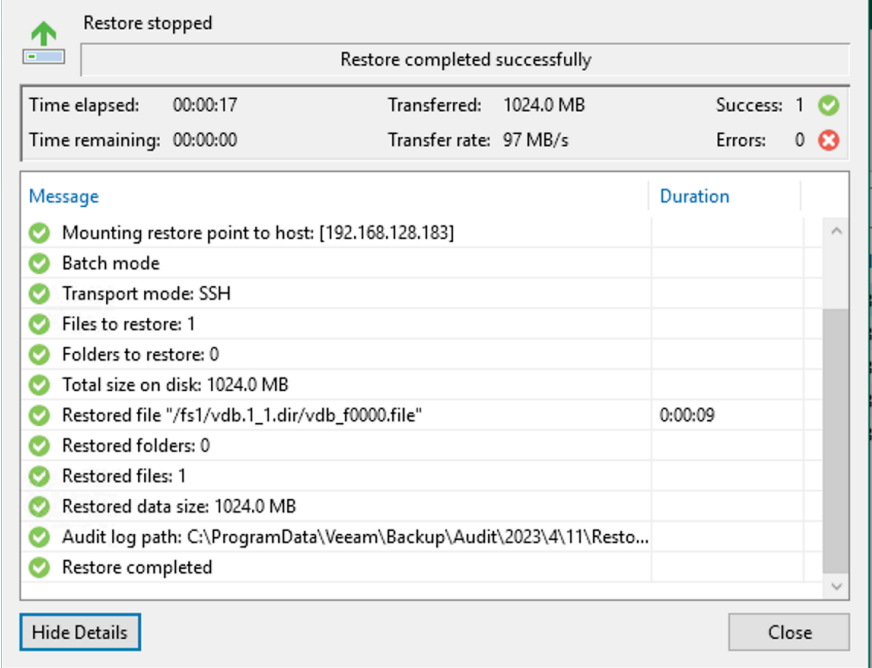

Check the hash value for each file, the value is the same with before.

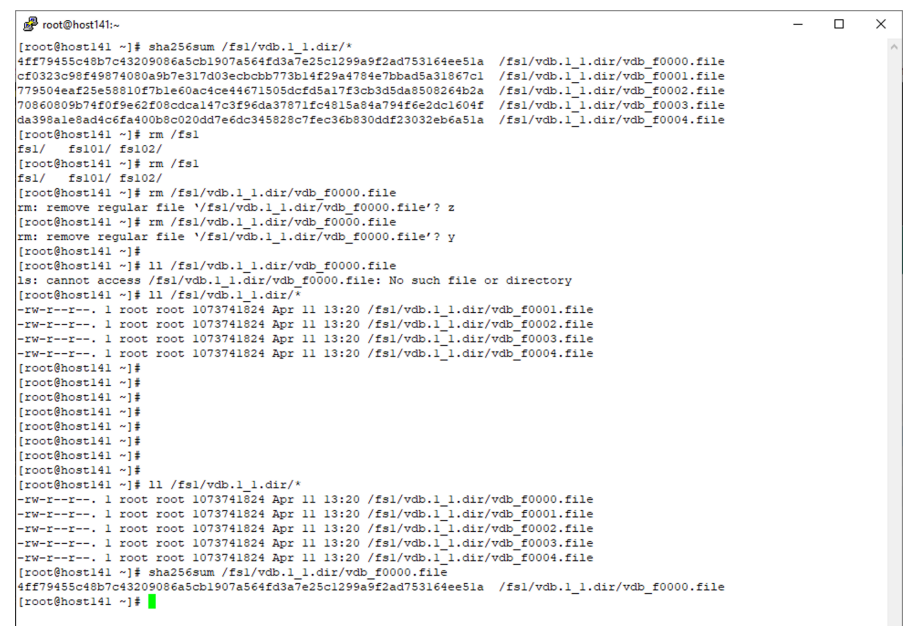

# **Test 2 OceanStor NAS service as the Backup Repository**

Next case we created one file system and one NFS share on the OceanStor 5510.

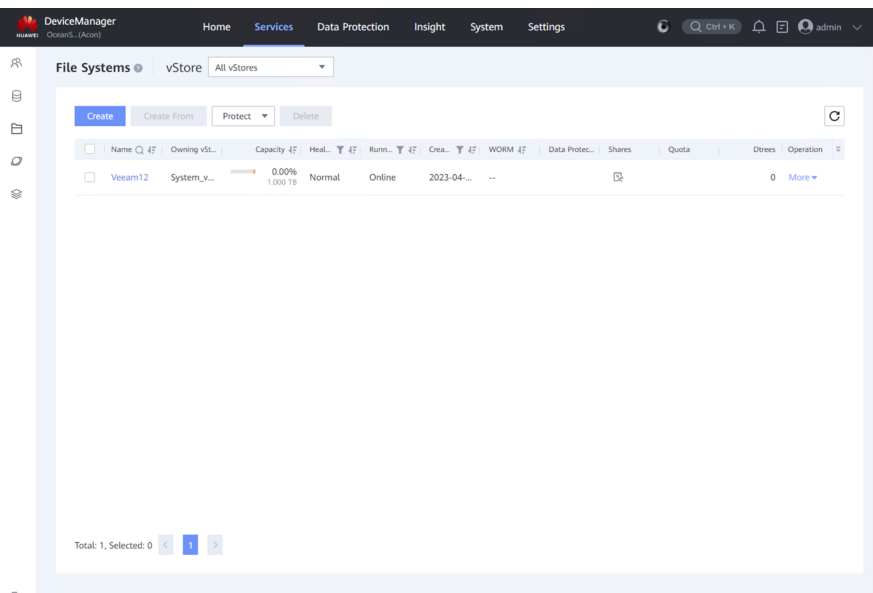

Then, create one repository based on the NFS share of OceanStor 5510.

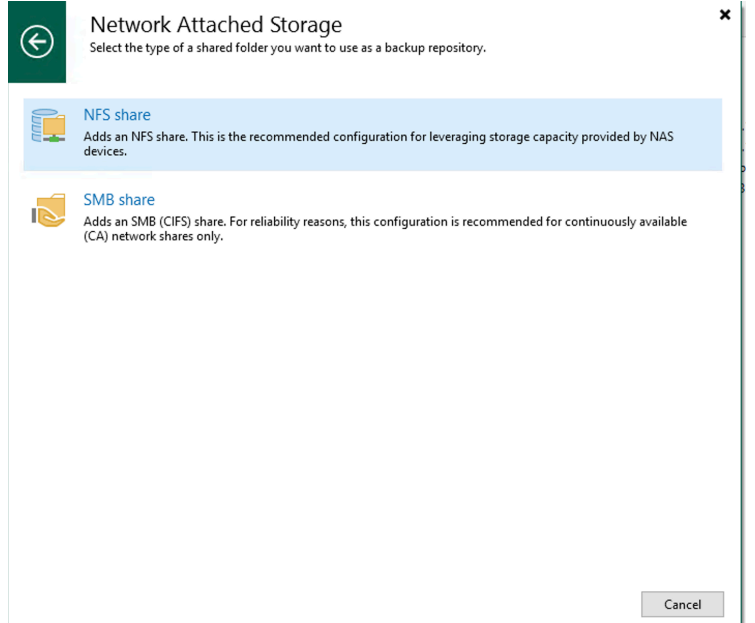

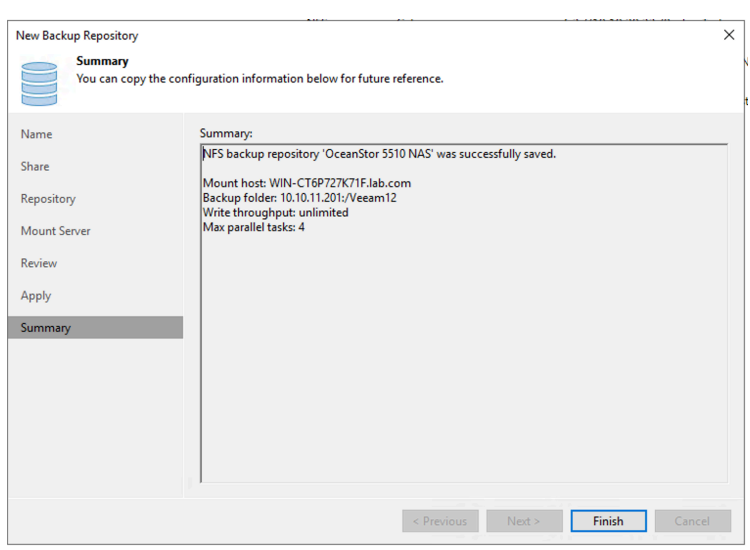

# **Test 2.1 Full backup**

Start the new backup job and it executed successfully.

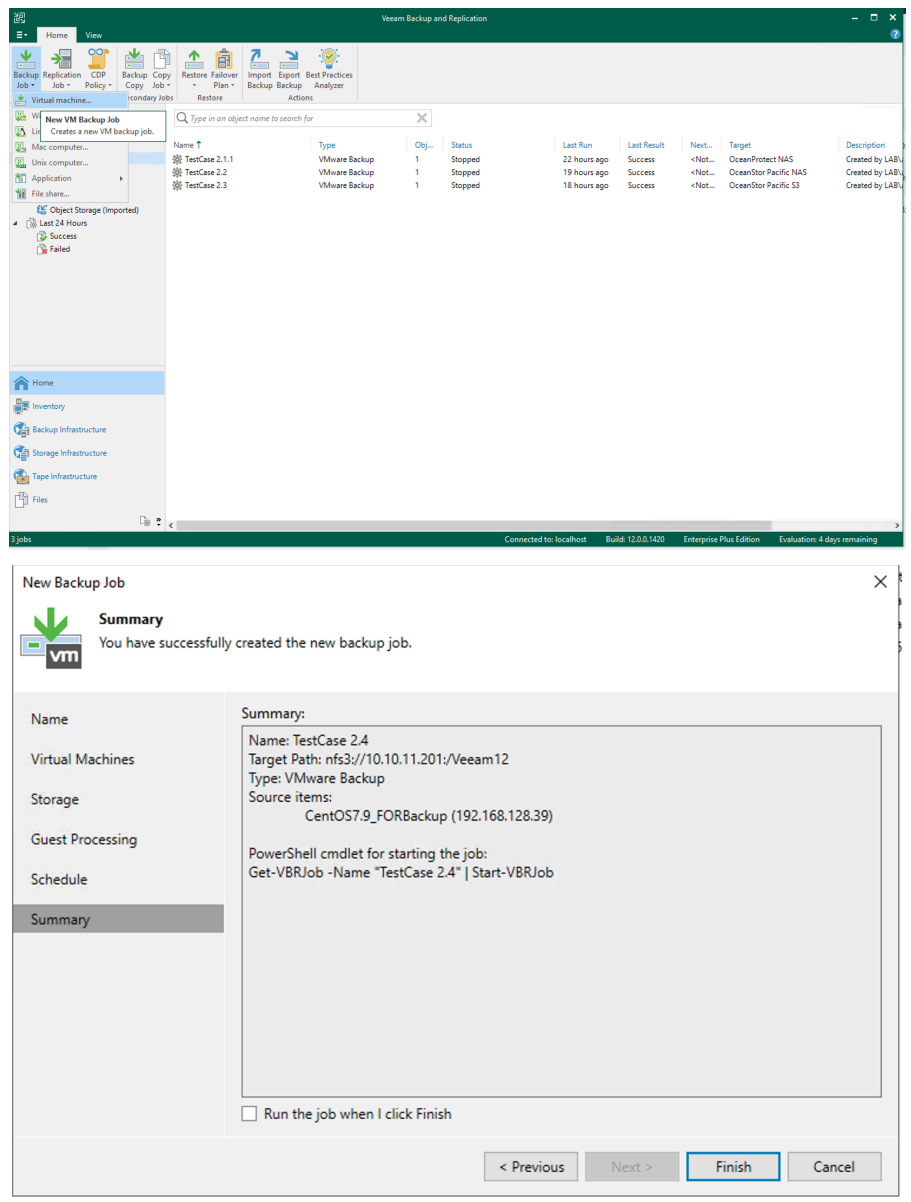

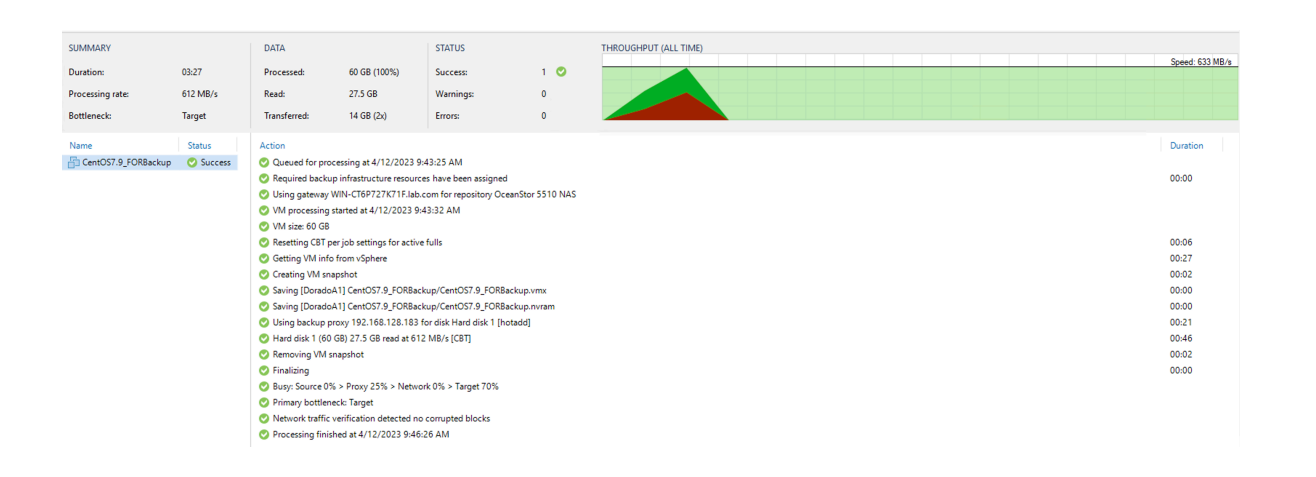

# **Test 2.2 Incremental backup**

#### Then copy 5 files to the directory of VM.

12:05:33.708 Vdbench execution completed successfully. Output directory: /root/vdbench50407/output

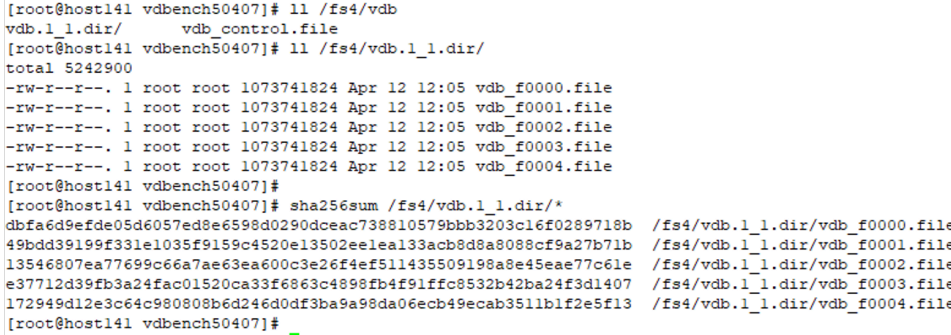

Then start the incremental backup and it executed successfully.

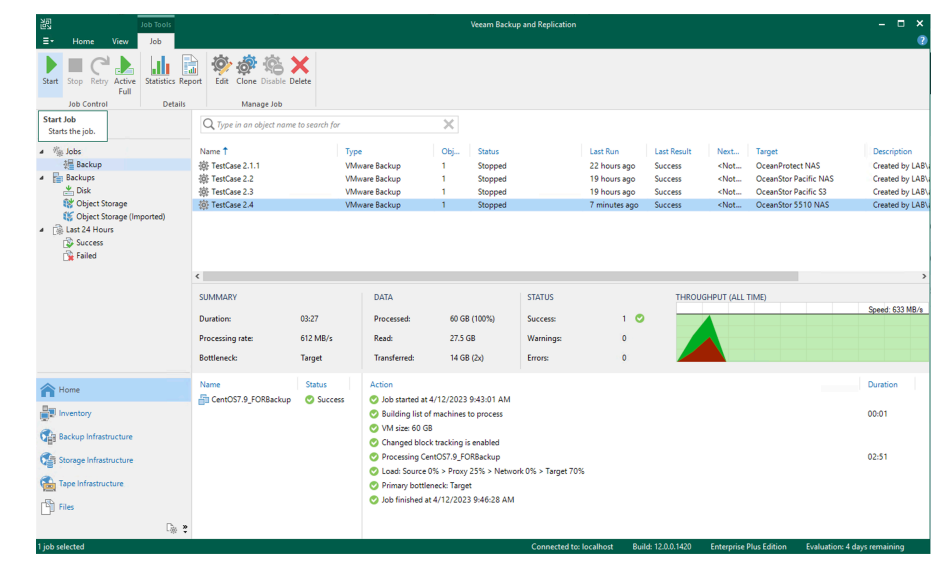

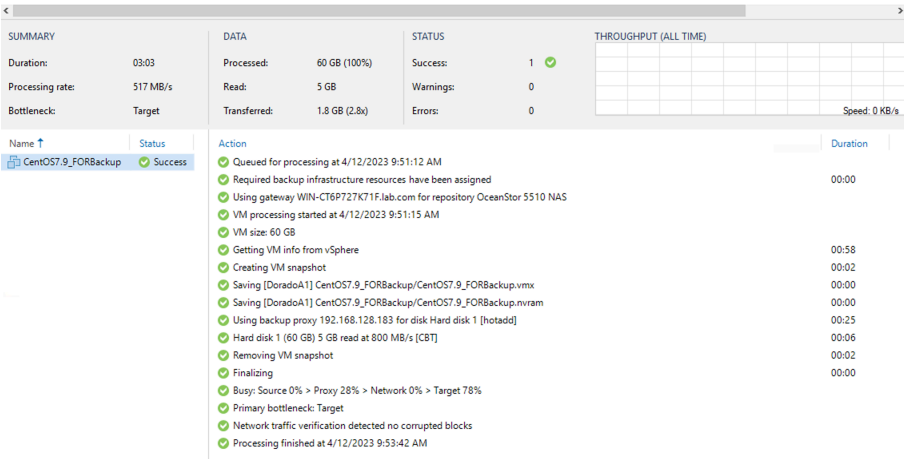

## **Test 2.3 Restore VM**

Then we are trying to restore the VM from the backup data, so calculate the hash value of the 5 files and delete them.

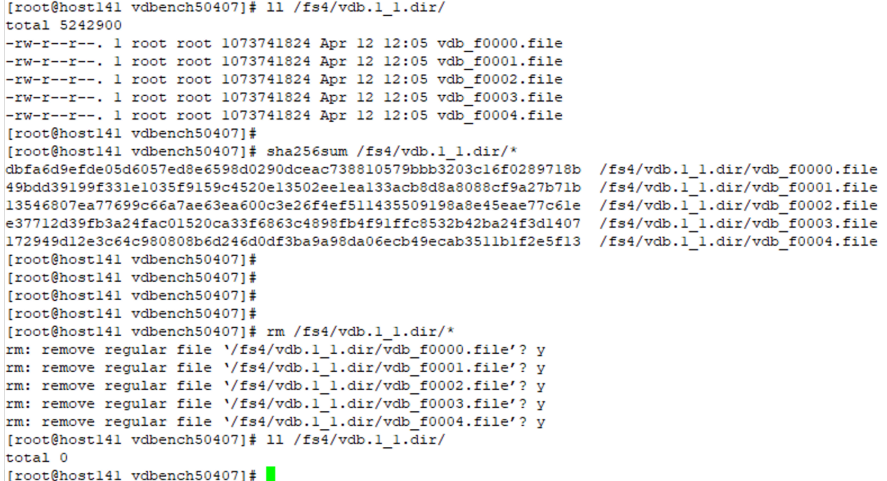

Start the restore from backup job after the files were deleted.

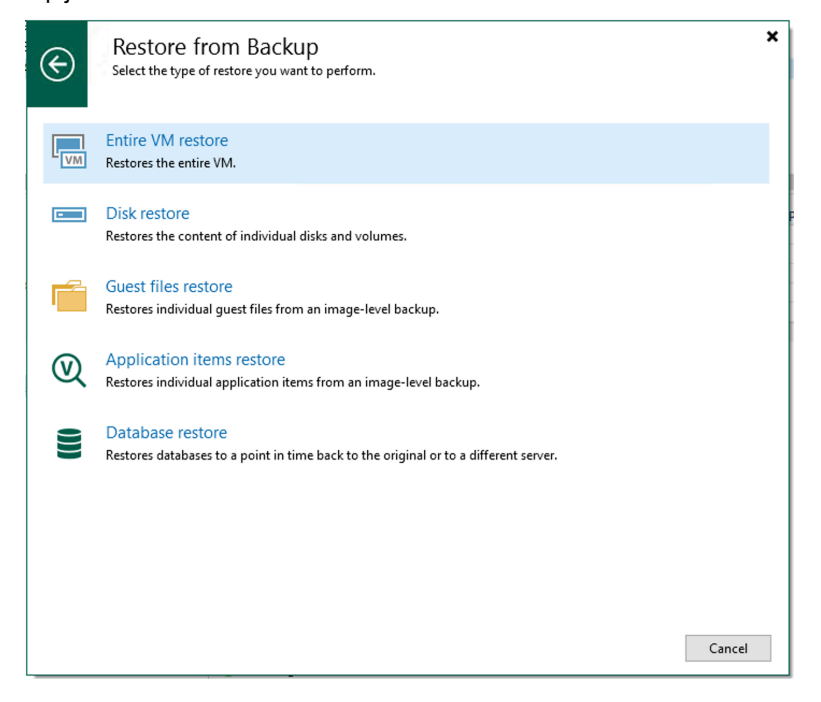

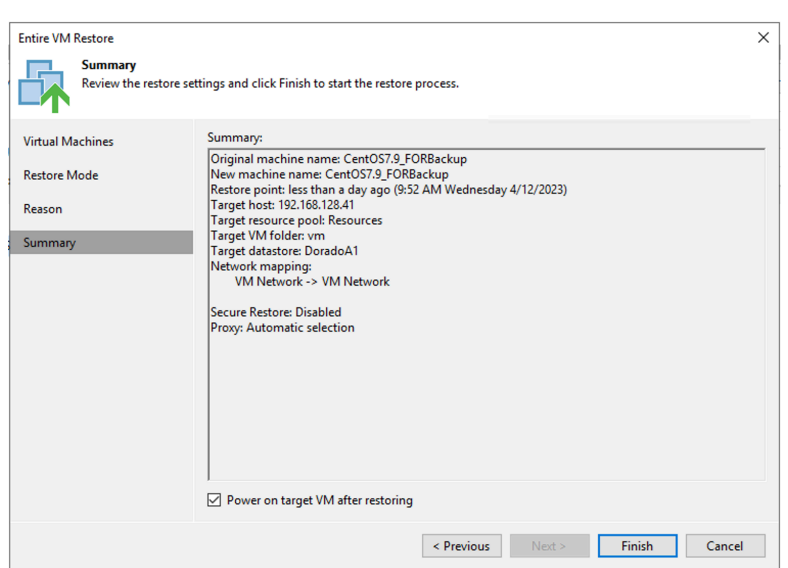

The restore VM is completed and successes.

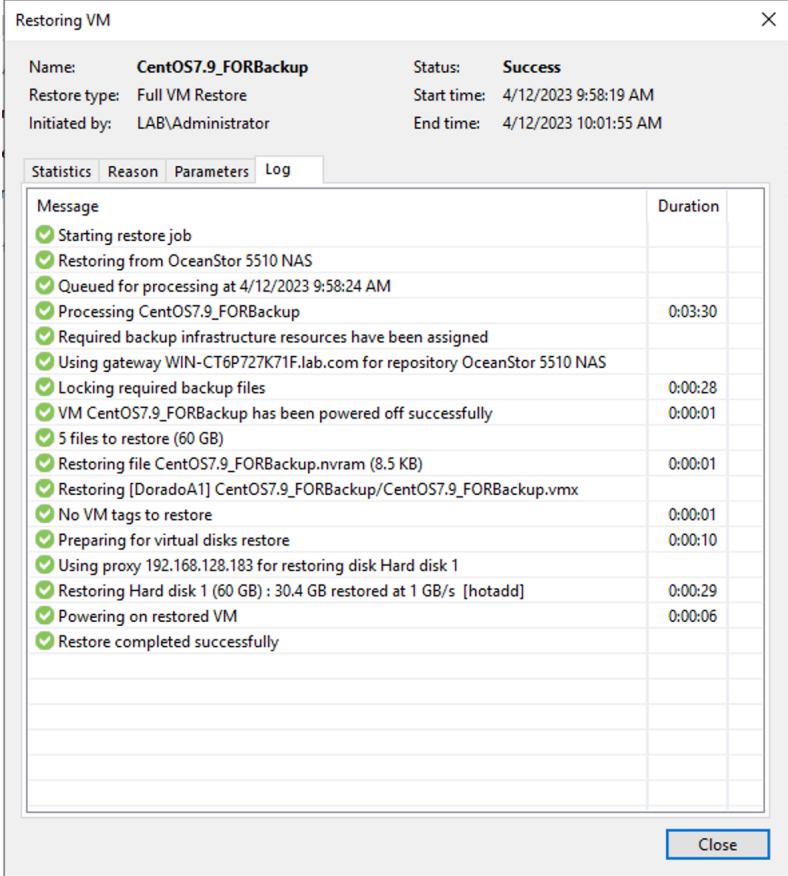

Check the hash value after the VM power on, and the value is the same with before for every file.

```
\frac{1}{2} login as: root
\frac{3}{2} root@192.168.128.141's password:
Last login: Wed Apr 12 11:34:56 2023 from win-ct6p727k71f.lab.com
[root@host141 ~]# 11 /fs4/vdb.1 1.dir/
total 5242900
-rw-r--r--. 1 root root 1073741824 Apr 12 12:05 vdb f0000.file
-rw-r--r--. 1 root root 1073741824 Apr 12 12:05 vdb f0001.file
-rw-r--r--. 1 root root 1073741824 Apr 12 12:05 vdb f0002.file
-rw-r--r--. 1 root root 1073741824 Apr 12 12:05 vdb f0003.file
-rw-r--r--. 1 root root 1073741824 Apr 12 12:05 vdb f0004.file
froot@host141 ~1# sha256sum /fs4/vdb.1 1.dir/*
dbfa6d9efde05d6057ed8e6598d0290dceac738810579bbb3203cl6f0289718b /fs4/vdb.1 l.dir/vdb f0000.file
49bdd39199f331e1035f9159c4520e13502eelea133acb8d8a8088cf9a27b71b /fs4/vdb.1\_1.dir/vdb_f0001.file\begin{array}{l} \mid 13546807 \text{ea} 77699 \text{c} 66 \text{a} 7 \text{ae} 63 \text{ea} 600 \text{c} 3 \text{e} 26 \text{f} 4 \text{e} \text{f} 511435509198 \text{a} 8 \text{e} 45 \text{e} \text{a} \text{e} 77 \text{c} 61 \text{e} \\ \mid e 37712 \text{d} 39 \text{f} b 3 \text{a} 24 \text{f} \text{a} \text{c} 01520 \text{c} \text{a} 33172949dl2e3c64c980808b6d246d0df3ba9a98da06ecb49ecab351lblf2e5f13 /fs4/vdb.1 l.dir/vdb f0004.file
[root@host141 ~]#
```
#### **Test 2.4 Restore Guest-OS files**

Then delete the files again, we are going to restore the files only.

```
[root@host141 ~]# 11 /fs4/vdb.1 1.dir/
total 5242900
-rw-r--r--. 1 root root 1073741824 Apr 12 12:05 vdb f0000.file
-rw-r--r--. 1 root root 1073741824 Apr 12 12:05 vdb_f0001.file
-rw-r--r--. 1 root root 1073741824 Apr 12 12:05 vdb f0002.file
-rw-r--r--. 1 root root 1073741824 Apr 12 12:05 vdb f0003.file
-rw-r--r--. 1 root root 1073741824 Apr 12 12:05 vdb f0004.file
[root@host141 ~]# sha256sum /fs4/vdb.1 1.dir/*
dbfa6d9efde05d6057ed8e6598d0290dceac738810579bbb3203c16f0289718b /fs4/vdb.1 l.dir/vdb f0000.file
49bdd39199f331e1035f9159c4520e13502eeleal33acb8d8a8088cf9a27b7lb /fs4/vdb.1_1.dir/vdb_f0001.file
13546807ea77699c66a7ae63ea600c3e26f4ef511435509198a8e45eae77c61e /fs4/vdb.1_1.dir/vdb_f0002.file
e37712d39fb3a24fac01520ca33f6863c4898fb4f9lffc8532b42ba24f3d1407
                                                                   /fs4/vdb.1_1.dir/vdb_f0003.file
172949dl2e3c64c980808b6d246d0df3ba9a98da06ecb49ecab3511blf2e5f13 /fs4/vdb.1 l.dir/vdb f0004.file
[root@host141 ~]# rm /fs4/vdb.1 1.dir/*
rm: remove regular file '/fs4/vdb.1 l.dir/vdb_f0000.file'? y
rm: remove regular file '/fs4/vdb.1_1.dir/vdb_f0001.file'? y
rm: remove regular file '/fs4/vdb.1_1.dir/vdb_f0002.file'? y
rm: remove regular file '/fs4/vdb.1_1.dir/vdb_f0003.file'? y
rm: remove regular file '/fs4/vdb.1 1.dir/vdb f0004.file'? y
[root@host141 \sim]# 11 /fs4/vdb.1_1.dir/
total<sub>0</sub>[root@host141 \sim]#
```
Start the guest files restore job.

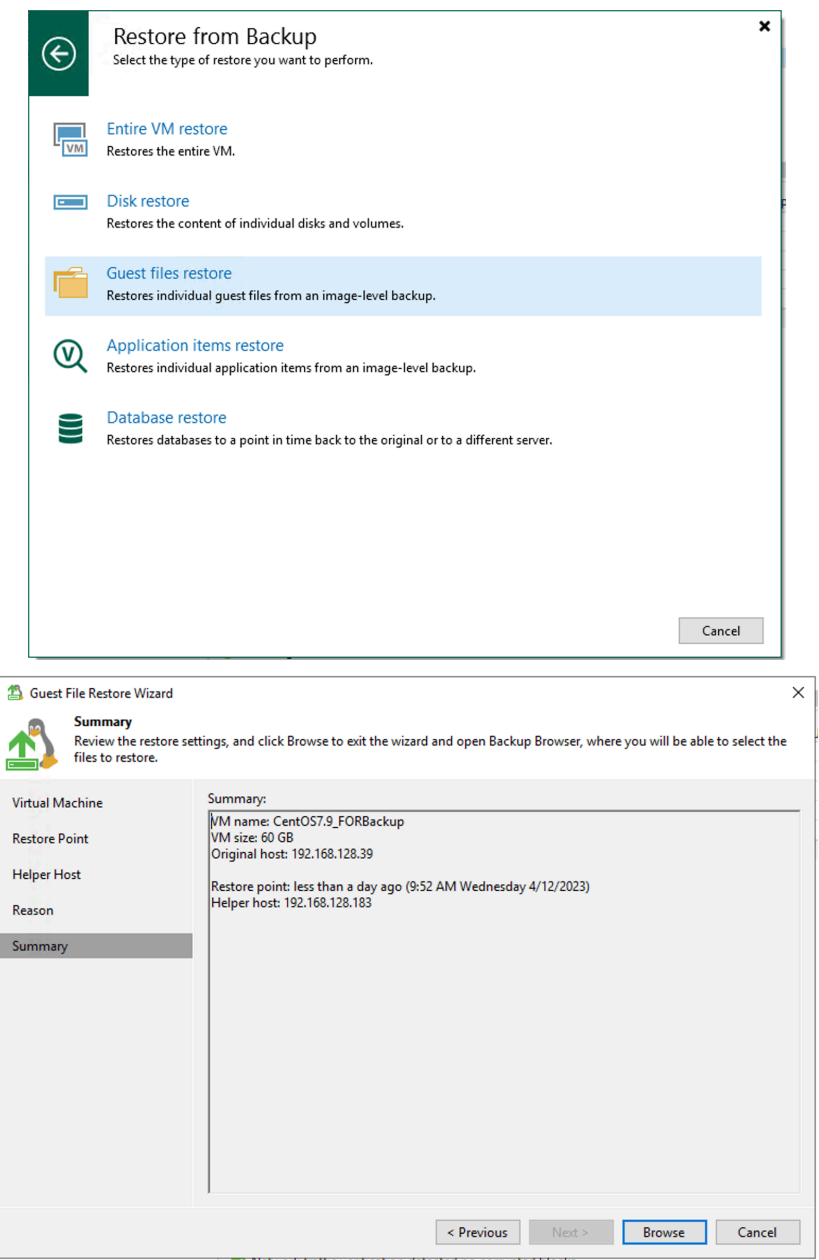

And the files are restore completed and successes.

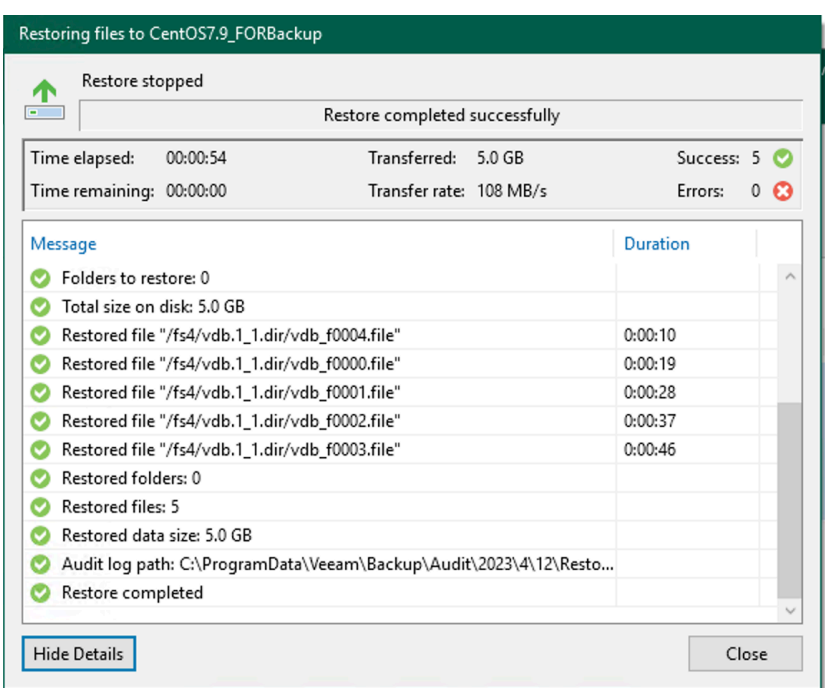

Check the hash value for each file, the value is the same with before.

```
[root@host141 ~~1# 11 /fs4/vdb.1 1.dir/total 5242880
-rw-r--r--. 1 root root 1073741824 Apr 12 12:05 vdb f0000.file
-rw-r--r--. 1 root root 1073741824 Apr 12 12:05 vdb_f0001.file
-{\tt rw-r--r--.} 1 root root 1073741824 Apr 12 12:05 vdb f0002.file
-rw-r--r--. 1 root root 1073741824 Apr 12 12:05 vdb_f0003.file
-rw-r--r--. 1 root root 1073741824 Apr 12 12:05 vdb f0004.file
[root@host141 ~]# sha256sum /fs4/vdb.1_1.dir/*
db4a6d9efde05d6057ed8e6598d0290dceac738810579bbb3203c16f0289718b /fs4/vdb.1_1.dir/vdb_f0000.file49bdd39199f331e1035f9159c4520e13502eelea133acb8d8a8088cf9a27b71b /fs4/vdb.1_1.dir/vdb_f0001.file172949d12e3c64c980808b6d246d0df3ba9a98da06ecb49ecab3511b1f2e5f13 /fs4/vdb.1^{\text{-}}1.dir/vdb^{\text{-}}f0004.fi1e\lceil \text{root@host141} \cdot \cdot \rceil \}
```
# **Test 3 OceanStor Pacific NAS service as the Backup Repository**

We created one namespace and enable NFS share on the OceanStor Pacific 9550.

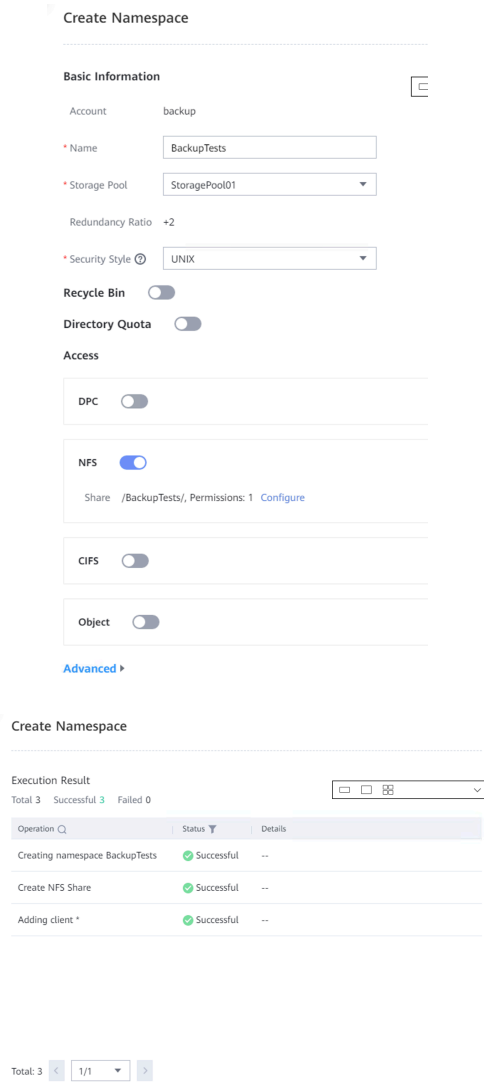

Then, create one repository based on the NFS share of OceanStor Pacific 9550.

 $\overline{A}$ 

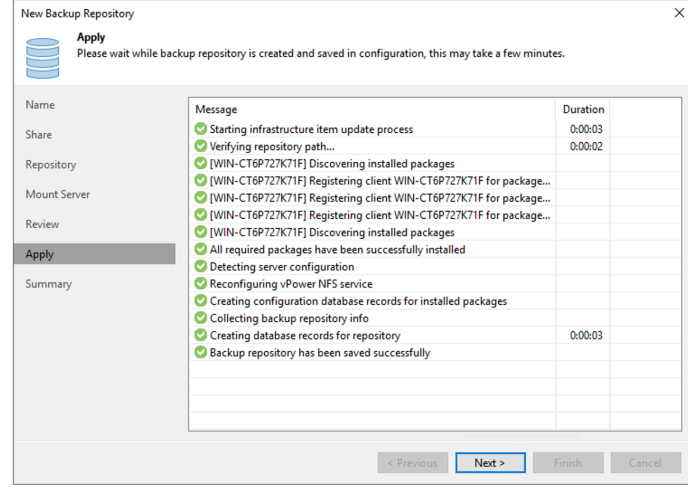

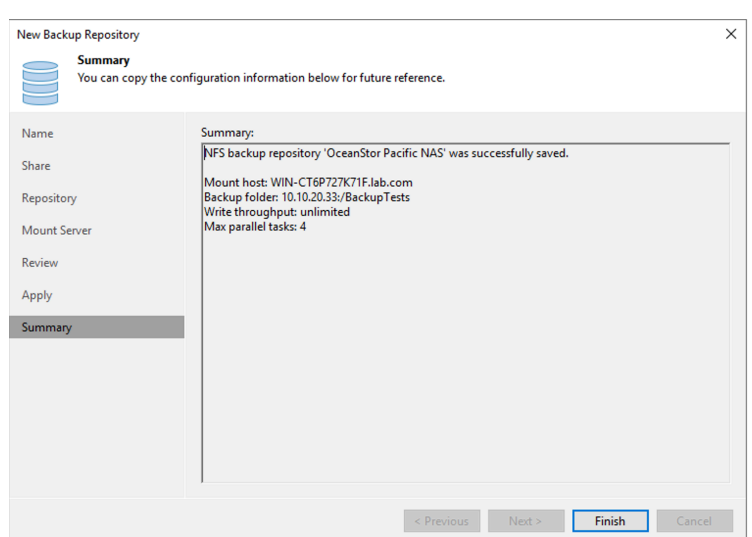

# **Test 3.1 Full backup**

 $\overline{\phantom{a}}$ 

Start new backup job based on the repository from OceanStor Pacific 9550 and it executed successfully.

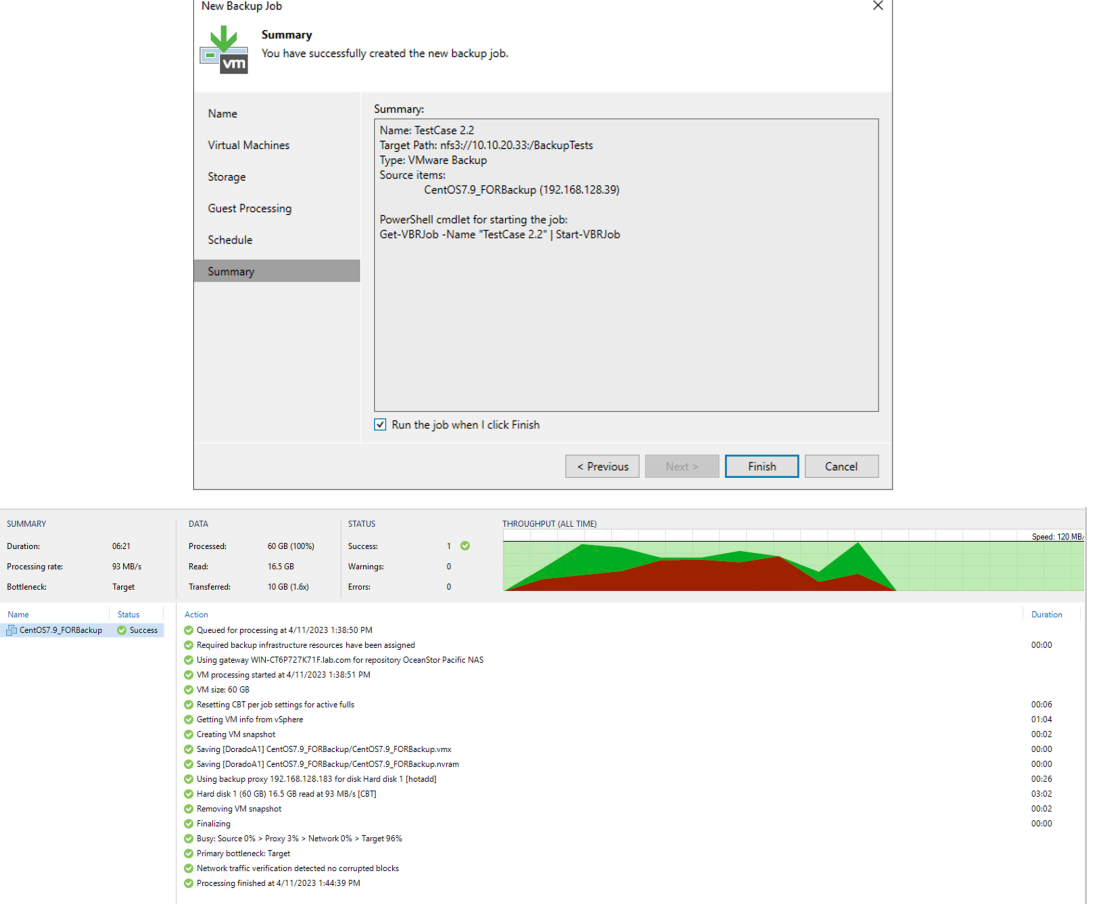

 $\overline{\phantom{a}}$ 

# **Test 3.2 Incremental backup**

Next step, copy 5 files to the directory of VM to simulate the incremental date.

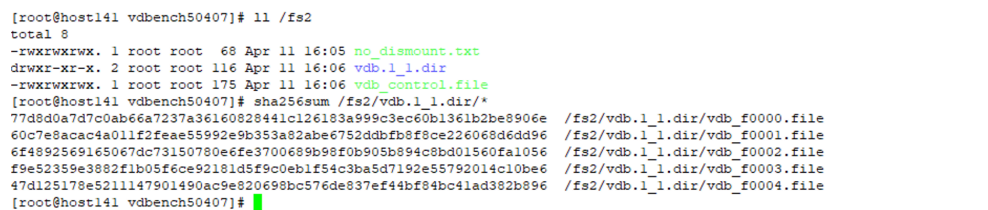

Then start the incremental backup and it executed successfully too.

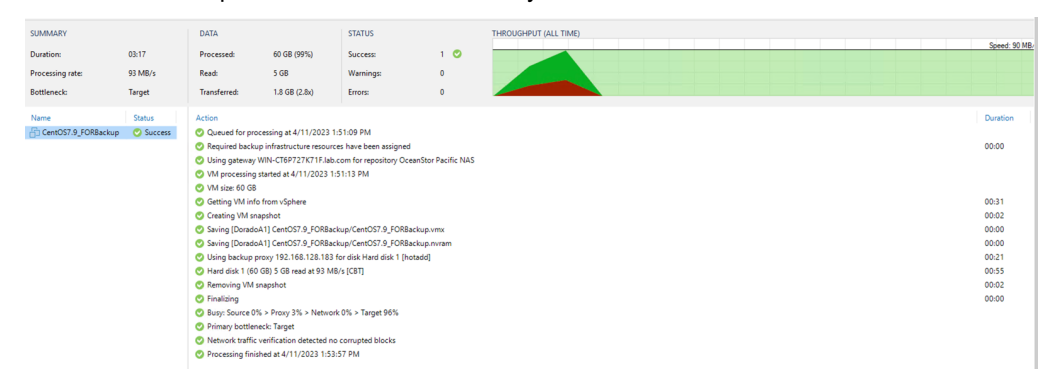

#### **Test 3.3 Restore VM**

```
Then delete the 5 files which copied in the VM.<br>
Interverse regular file \frac{1}{52}/vdb.1_1.dir/*<br>
Immigrative regular file \frac{1}{52}/vdb.1_1.dir/vdb_f0000.file'? y<br>
Immigrative regular file \frac{1}{52}/vdb.1_1.dir/vdb_f0
                                                [root@host141 vdbench50407]#
```
Start the restore from backup job after the files were deleted.

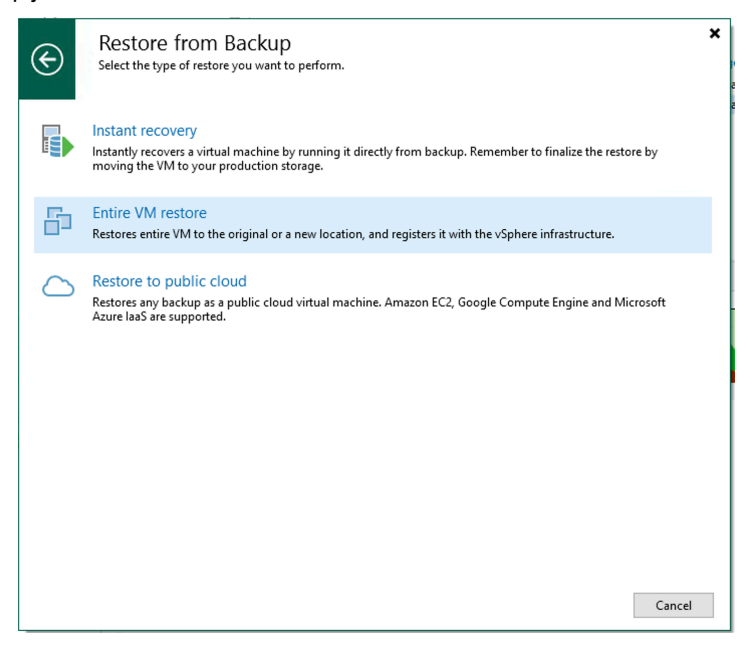

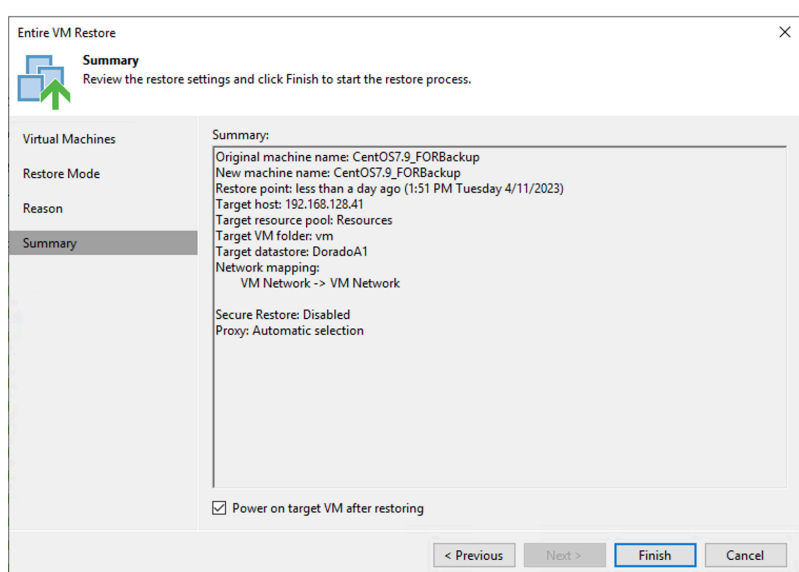

The restore VM is completed and successes.

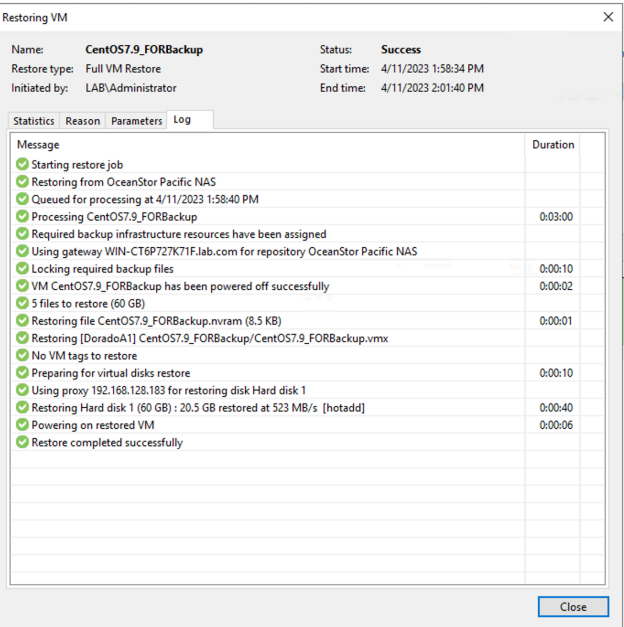

```
Check the files after the VM power on, all files are restored.<br>
[root@host141 -]# 11 /fs2/vdb.1_1.dir/*<br>
-xw-r-r-1, 1 root root 1073741824 Apr 11 16:06 /fs2/vdb.1_1.dir/vdb_f0000.file<br>
-xw-r-r-1, 1 root root 1073741824 Apr 
                            [root@host141 \text{ ~} ]\text{*}
```
#### **Test 3.4 Restore Guest-OS files**

Then delete the files again, we are going to restore the files only.

```
|root@host141| ~]#
 [root@host141 ~]# rm /fs2/vdb.1 1.dir/*
rm: remove regular file '/fs2/vdb.1_1.dir/vdb_f0000.file'? y
rm: remove regular file '/fs2/vdb.1_1.d1r/vdb_f0000.file'? y<br>rm: remove regular file '/fs2/vdb.1_1.dir/vdb_f0001.file'? y<br>rm: remove regular file '/fs2/vdb.1_1.dir/vdb_f0002.file'? y<br>rm: remove regular file '/fs2/vdb.1_1.d
 [root@host141] ~]#
 [root\texttt{\texttt{Root}} + \texttt{\texttt{max}} + \texttt{\texttt{max[FOOL@ROStI+I ~]# II /ISZ/VdD.1_1.dlr/*: No such file or directory<br>1s: cannot access /fs2/vdb.1_1.dir/*: No such file or directory<br>[root@host141 ~]#
```
Start the guest files restore job.

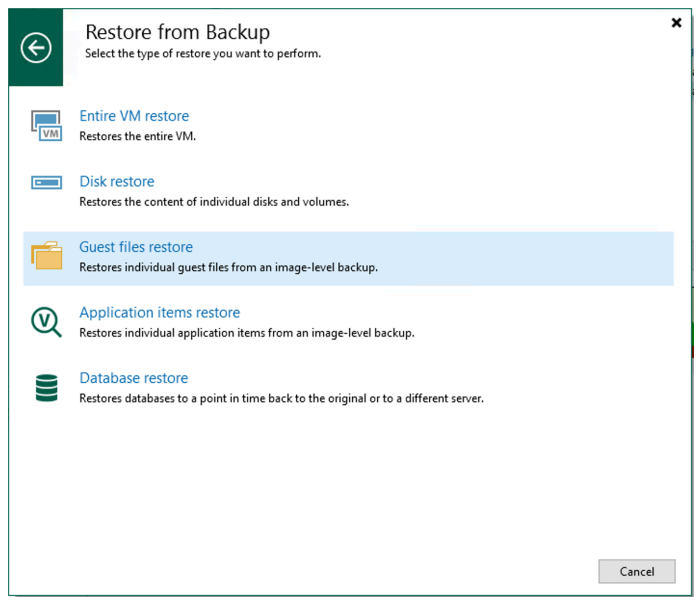

And the files are restore completed and successes.

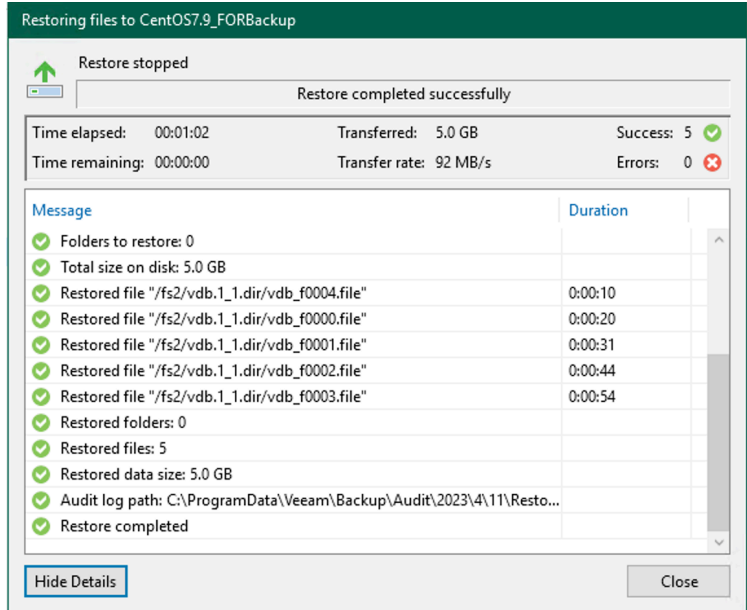

Check the files in the directory, every file is restored successfully.

```
[root@host141 ~]# 11 /fs2/vdb.1 1.dir/*
-rw-r--r--. 1 root root 1073741824 Apr 11 16:06 /fs2/vdb.1_1.dir/vdb_f0000.file
-rw-r--r--. I root root 1073741824 Apr 11 16:06 /fs2/vdb.1_1.dir/vdb_f0000.file<br>-rw-r--r--. l root root 1073741824 Apr 11 16:06 /fs2/vdb.1_1.dir/vdb_f0001.file<br>-rw-r--r--. l root root 1073741824 Apr 11 16:06 /fs2/vdb.1_1.d
-rw-r--r--. I root root 1073741624 Apr II 16:06 71827VdD.1_1.d1r/VdD_10004.111e<br>[root@host141 ~]# sha256sum /fs2/vdb.1_1.dir/*<br>77d8d0a7d7c0ab66a7237a36160828441c126183a999c3ec60b1361b2be8906e /fs2/vdb.1_1.dir/vdb_f0000.fil
[root@host141 \text{ ~}]
```
# **Test 4 OceanStor Pacific Object service as the Backup Repository**

Enable the object protocol based on the namespace on OceanStor Pacific 9550:

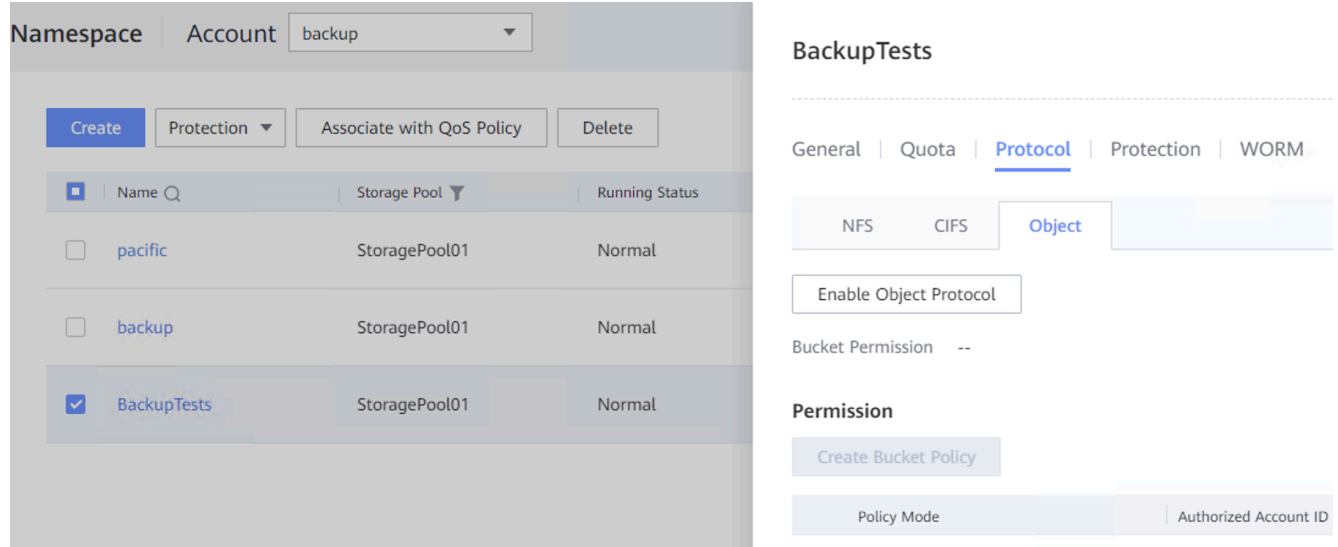

The next step is to configure a new backup repository with S3 compatible type in Veeam 12 console:

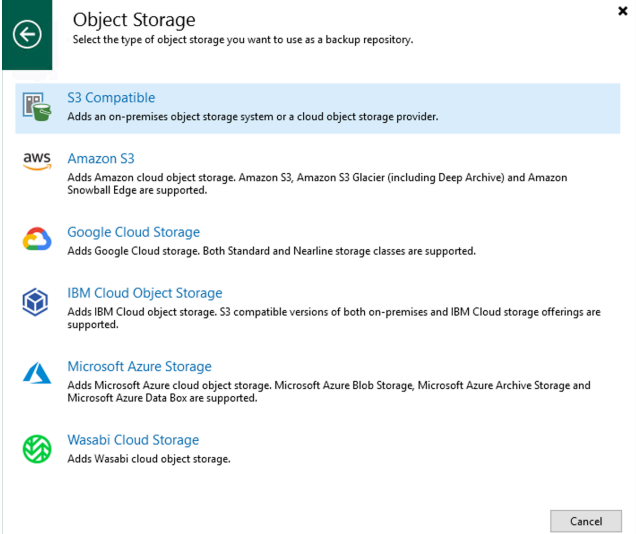

It must be a S3 compatible storage type. We must declare the access and secret key, the bucket to be used and other information. In summary, the new definition looks like this:

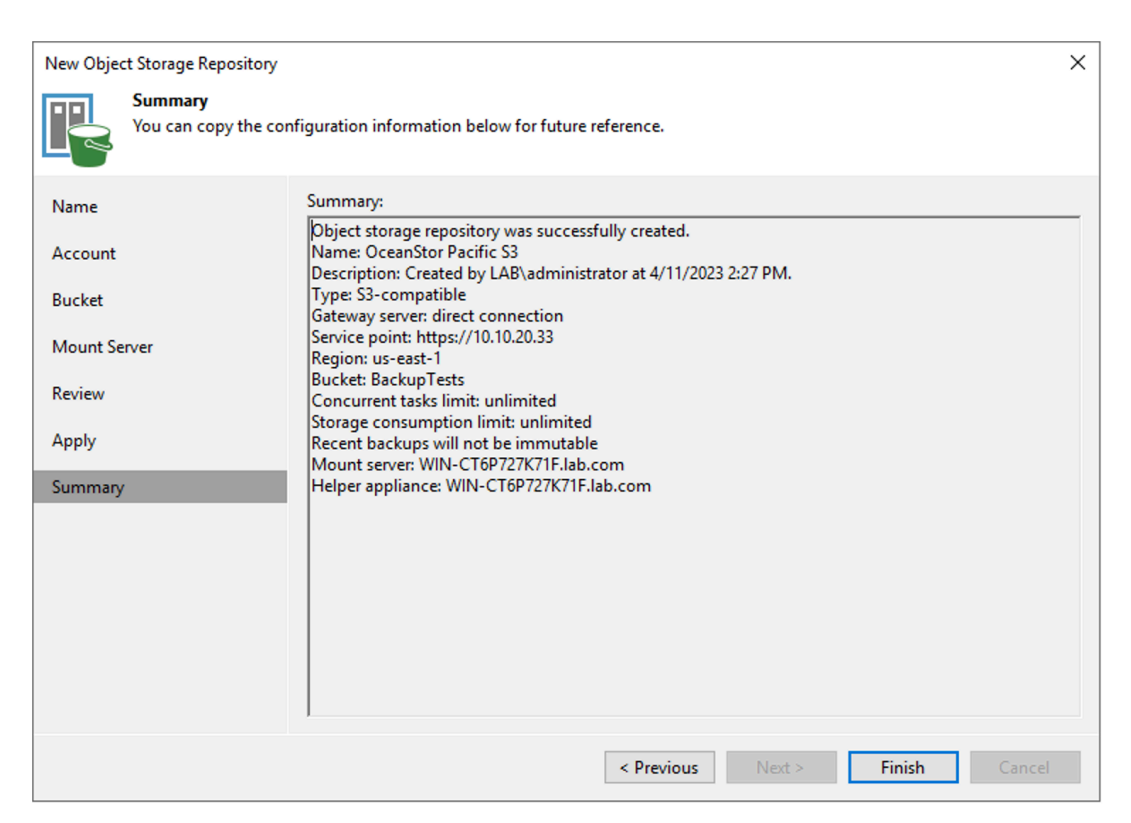

To test the functionality of this backup repository type we run full and incremental backups and full and incremental restore operations with the whole VM and single files.

Every test run without any issues and was executed successful.

#### **Test 4.1 Full backup**

Start new backup job based on the object repository from OceanStor Pacific 9550 and it executed successfully.

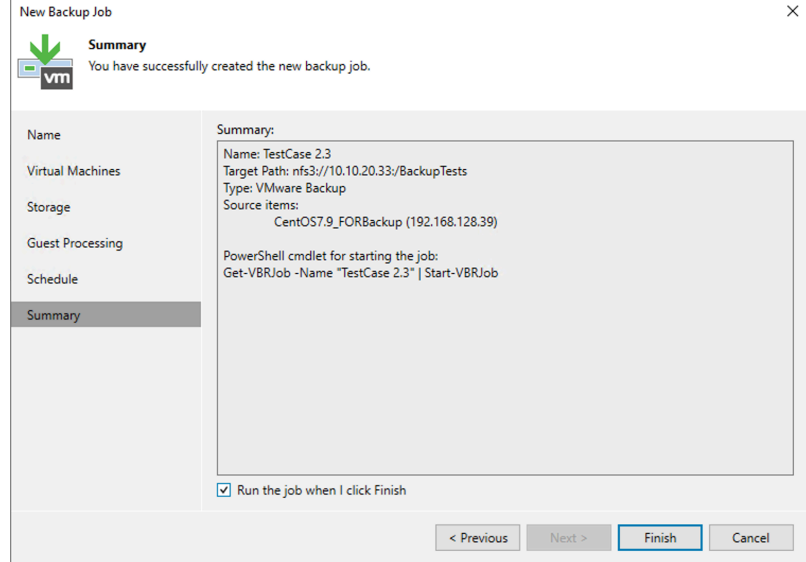

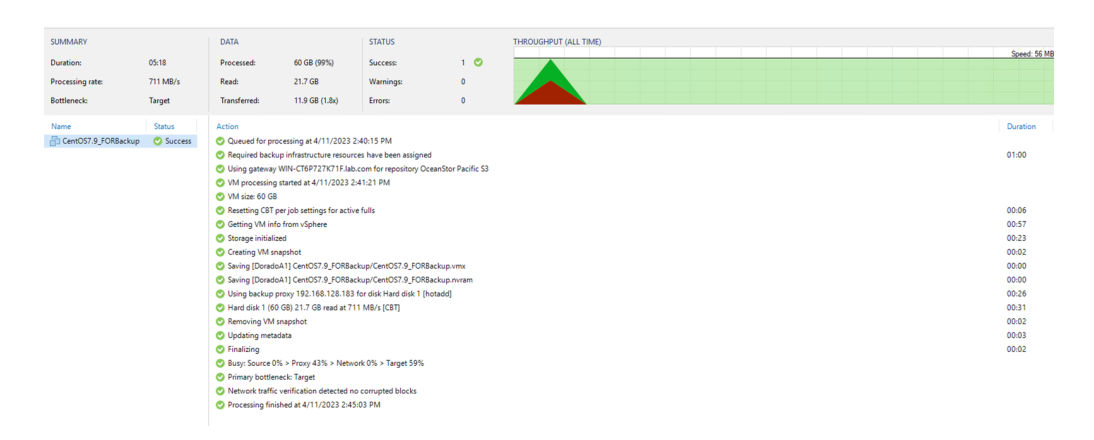

# **Test 4.2 Incremental backup**

Next step, copy 5 files to the directory of VM to simulate the incremental date.

17:04:44.069 Vdbench execution completed successfully. Output directory: /root/vdbench50407/output

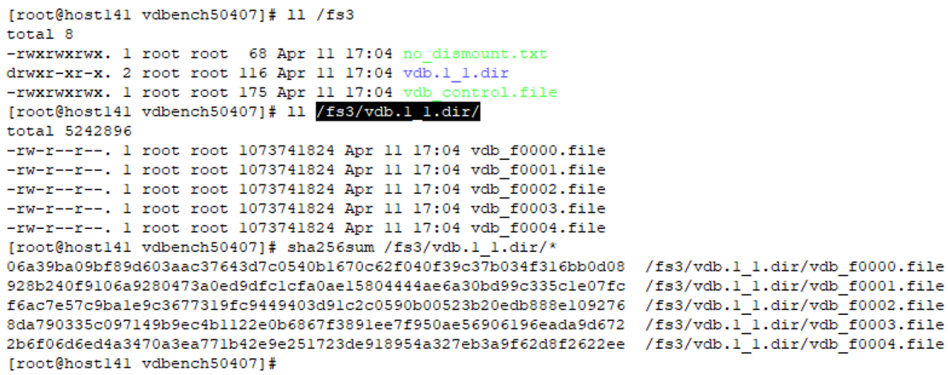

Then start the incremental backup and it executed successfully.

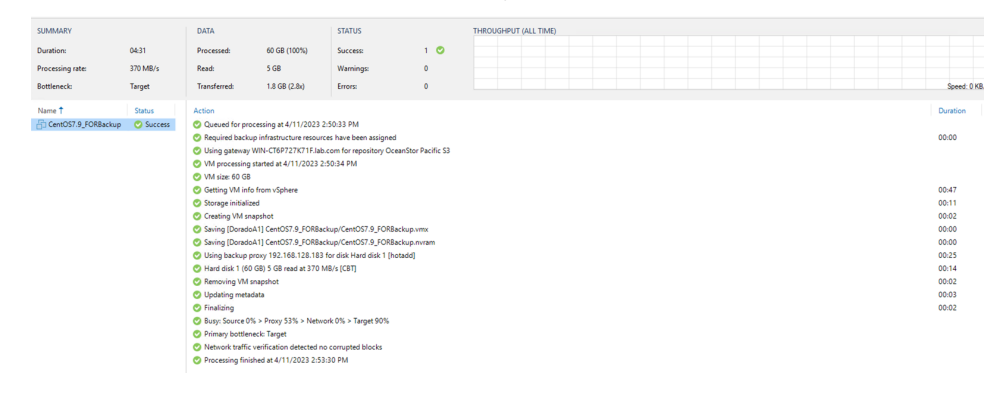

## **Test 4.3 Restore VM**

Start the restore from backup job after the files were deleted in the VM.

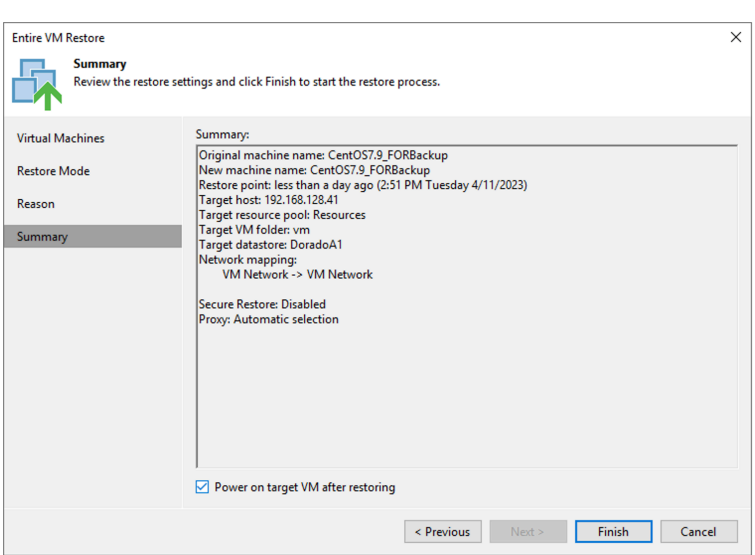

The restore VM is completed and successes.

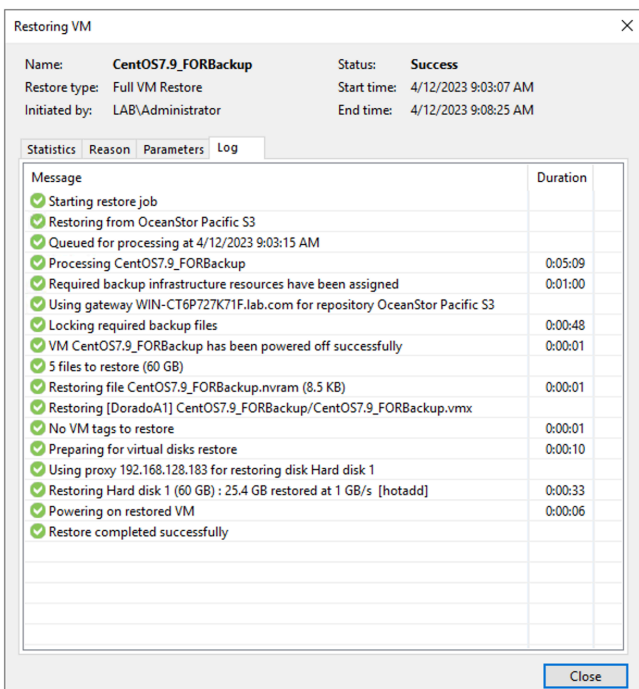

Check the hash value after the VM power on, and the value is the same with before for every file.

```
[root@host141 ~]# 11 /fs3/vdb.1 1.dir/*
-rw-r--r--. 1 root root 1073741824 Apr 11 17:04 /fs3/vdb.1 1.dir/vdb f0000.file
-rw-r--r--. 1 root root 1073741824 Apr 11 17:04 /fs3/vdb.1 1.dir/vdb f0001.file
-rw-r--r--. 1 root root 1073741824 Apr 11 17:04 /fs3/vdb.1 1.dir/vdb f0002.file
-rw-r--r--. 1 root root 1073741824 Apr 11 17:04 /fs3/vdb.1_1.dir/vdb_f0003.file
-rw-r--r--. 1 root root 1073741824 Apr 11 17:04 /fs3/vdb.1 1.dir/vdb f0004.file
[root@host141 ~]# sha256sum /fs3/vdb.1_1.dir/*
06a39ba09bf89d603aac37643d7c0540b1670c62f040f39c37b034f316bb0d08 /fs3/vdb.1_1.dir/vdb_f0000.file<br>928b240f9106a9280473a0ed9dfclcfa0ae15804444ae6a30bd99c335cle07fc /fs3/vdb.1_1.dir/vdb_f0001.file
f6ac7e57c9bale9c3677319fc9449403d91c2c0590b00523b20edb888e109276 /fs3/vdb.1 l.dir/vdb f0002.file
8da790335c097149b9ec4bl122e0b6867f389lee7f950ae56906196eada9d672 /fs3/vdb.l_l.dir/vdb_f0003.file
2b6f06d6ed4a3470a3ea771b42e9e251723de918954a327eb3a9f62d8f2622ee /fs3/vdb.1_1.dir/vdb_f0004.file
[root@host141 \sim]#
```
#### **Test 4.4 Restore Guest-OS files**

Then delete the files again, we are going to restore the files only.

```
|root@hostl41 ~]# 11 /fs3/vdb.1_1.dir/*<br>-rw-r-r-r-. 1 root root 1073741824 Apr 11 17:04 /fs3/vdb.1_1.dir/vdb_f0000.file<br>-rw-r-r-r-. 1 root root 1073741824 Apr 11 17:04 /fs3/vdb.1_1.dir/vdb_f0001.file<br>-rw-r-r-r-. 1 root roo
[[root@host141 ~]# 11 /fs3/vdb.1 1.dir/*
  [root@host141 ~]#<br>[root@host141 ~]#
  [root@host141 \sim] {\text{\texttt{*}}\atop \text{\texttt{root@host141}}\; \text{\texttt{*}}\; {\text{\texttt{*}}\atop \text{\texttt{}}\;}}[root@host141 ~"<br>[root@host141 ~"<br>]+<br><math display="block">r m / fs3/vdb.1\_l.dir/*</math>\begin{array}{l} \texttt{[root@host141~~}^j\texttt{f} \texttt{rm} \quad \texttt{/fs3/vdb.1\_1.dir} \texttt{dir} \texttt{/*} \\ \texttt{rm: remove regular file \texttt{'fs3/vdb.1\_1.dir/vdb\_f0000.file'} ? y} \\ \texttt{rm: remove regular file \texttt{'fs3/vdb.1\_1.dir/vdb\_f0001.file'} ? y} \\ \texttt{rm: remove regular file \texttt{'fs3/vdb.1\_1.dir/vdb\_f0002.file'} ? y} \\ \texttt{rm: remove regular file \texttt{'fs3/vdb.1\_1.dir/vdb\_f0003.file'} ? y} \\ \text
```
Start the guest files restore job.

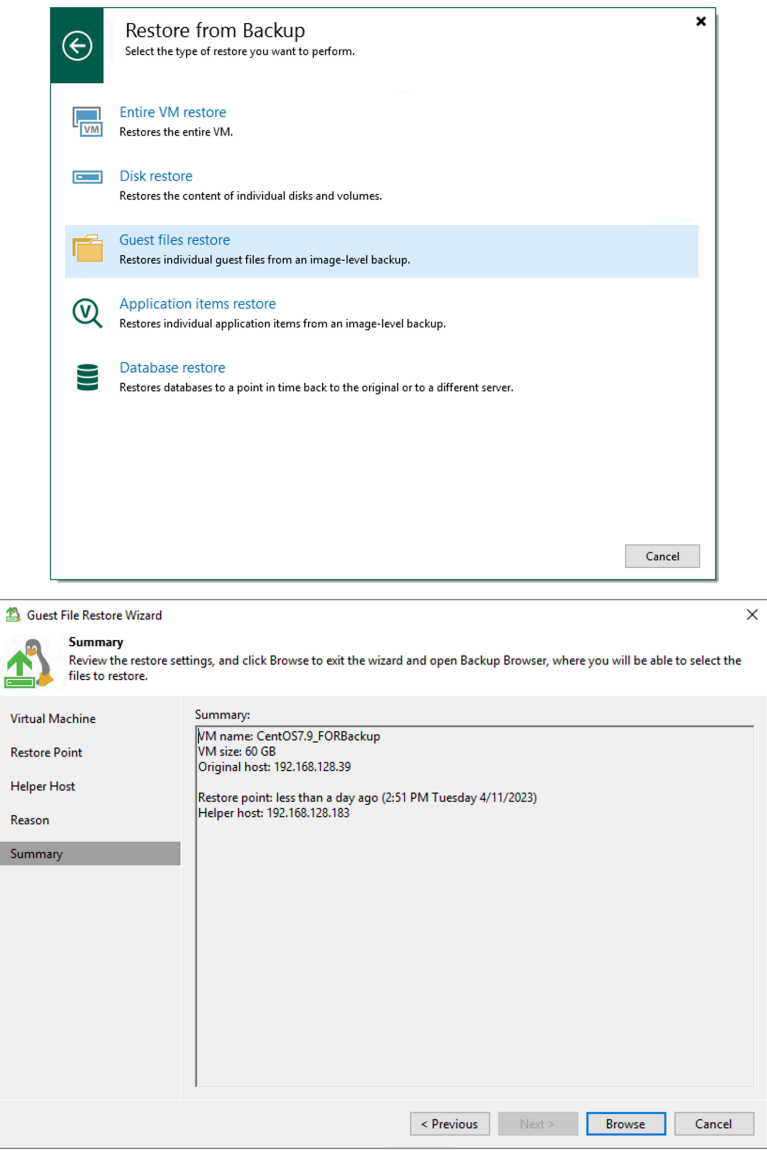

And the files are restore completed and successes.

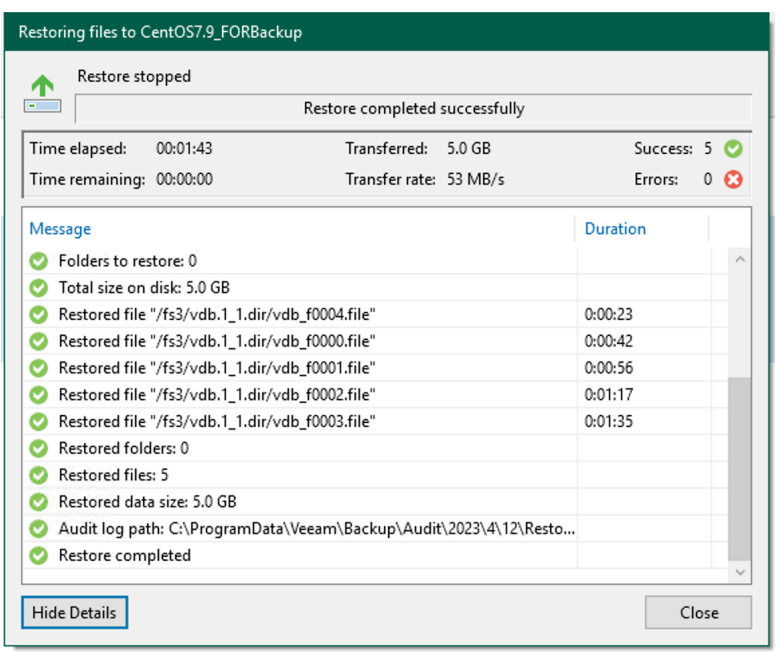

## **Veeam Special Backup and Restore Features**

Veeam version 12 offers the immutable backup feature. Backups cannot be changed or deleted anymore, even from direct access on the storage layer. We tested this feature with OceanStor 5510 and OceanStor Pacific 9550.

In this report we will focus on the special features of the storage systems and new features in Veeam 12:

- I. OceanStor 5510 with FC block storage and hardened repository
- II. OceanStor Pacific with immutable object storage

## **Test 5 OceanStor block service as hardened repository**

In this test case we created a normal LUN on the OceanStor 5510 storage system and made it visible to the backup server:

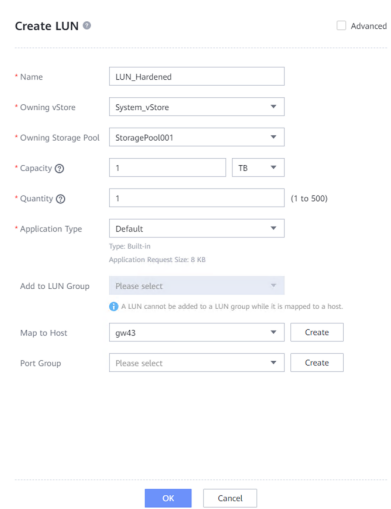

Then, created an XFS file system (because it is a Linux server) on it and mounted the filesystem:

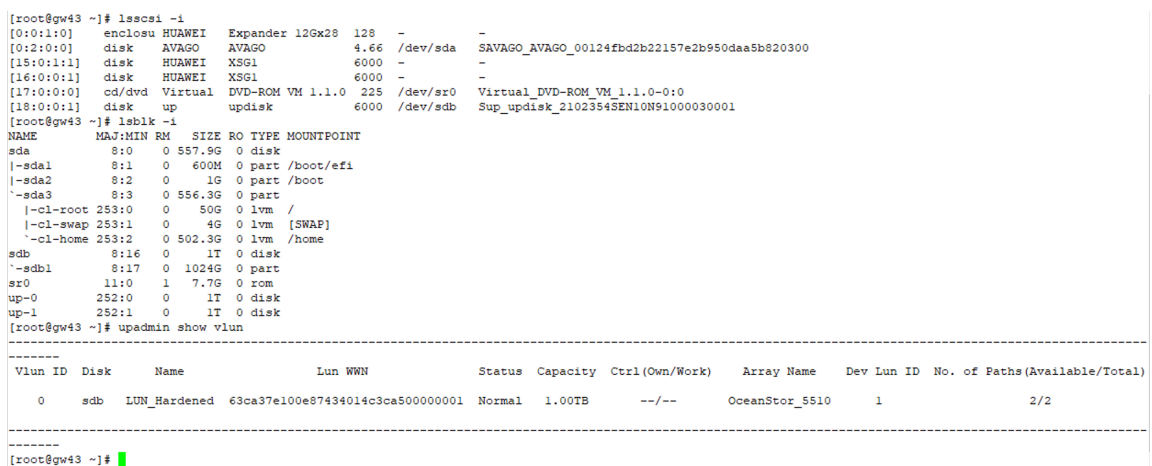

The next step is to create a new backup repository in Veeam, here as a direct attached storage repository with the type Linux (hardened Repository):

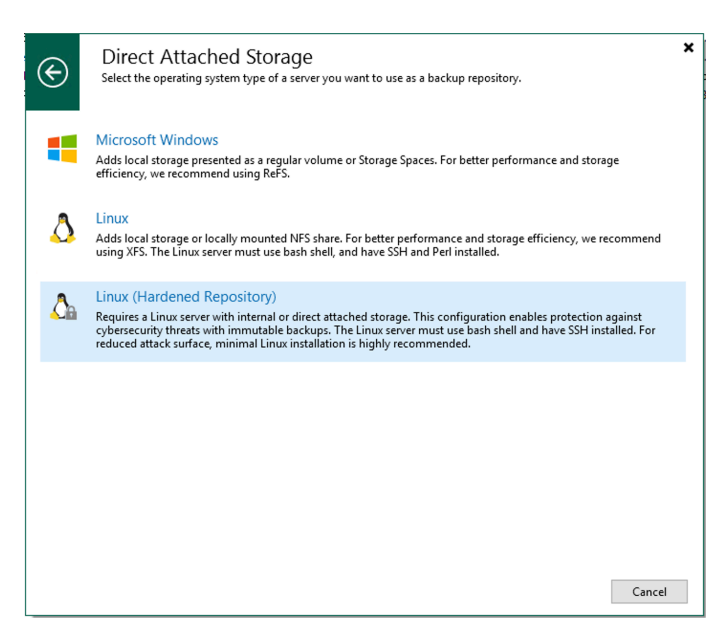

And enable fast cloning on XFS volumes.

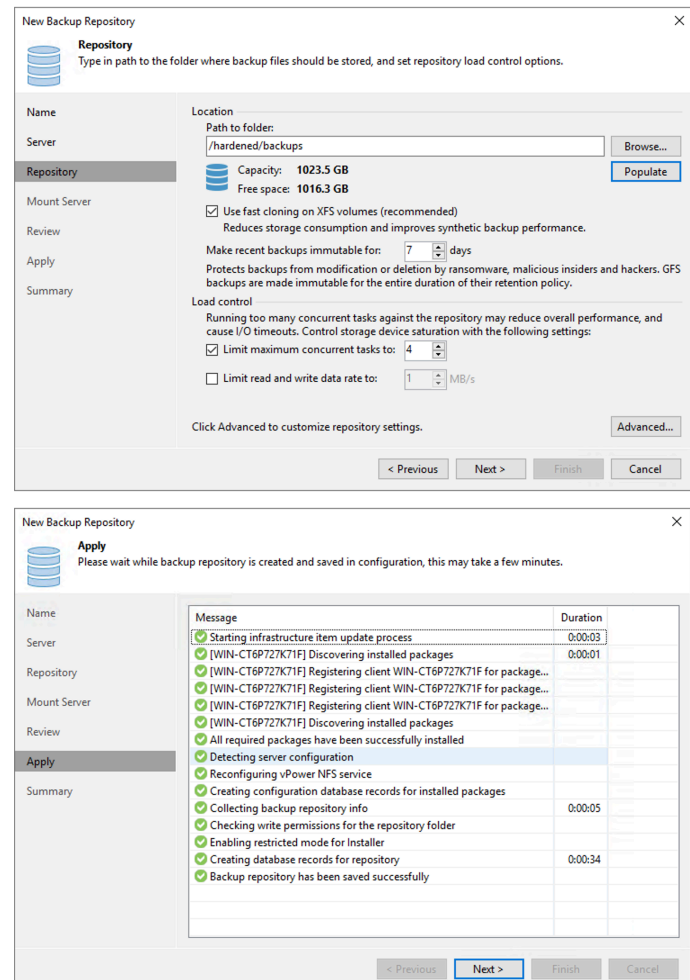

As the next step we execute a full and an incremental backup of one VM. Backing up some VMs and files is OK, but they are useless without corresponding restore functionality. Therefore, we tested the restores of the full VM and of single files, too. Everything went without any failures.

#### **Test 5.1 Full backup**

Start new backup job based on the hardened repository from OceanStor 5510 and it executed successfully.

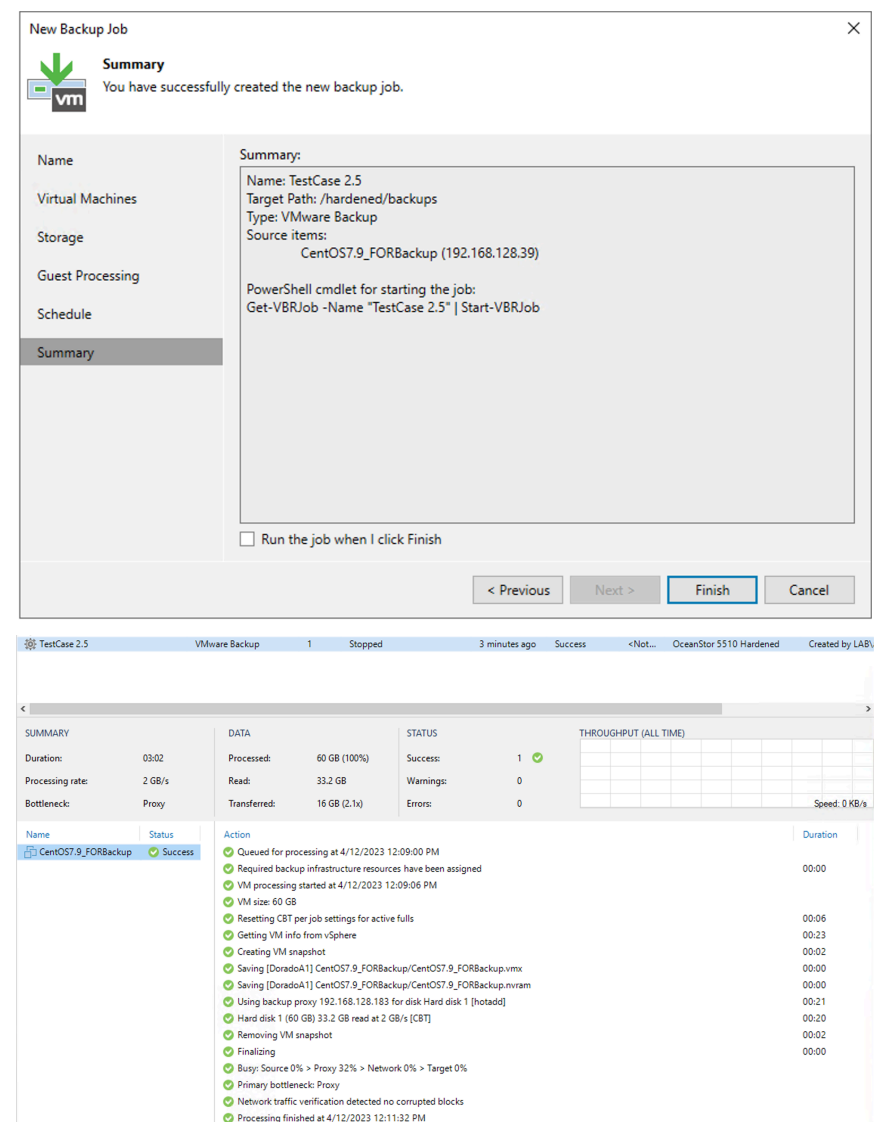

#### **Test 5.2 Incremental backup**

Next step, copy 5 files to the directory of VM to simulate the incremental date.

```
[[root@host141 vdbench50407]# 11 /home/fs5/
total 8
-rwxrwxrwx. 1 root root 68 Apr 12 14:31 no dismount.txt
drwxr-xr-x. 2 root root 116 Apr 12 14:31 vdb.1 1.dir
-rwxrwxrwx. 1 root root 180 Apr 12 14:31 vdb
[root@host141 vdbench50407]# 11 /home/fs5/vdb.1 1.dir/
total 5242896
-rw-r--r--. 1 root root 1073741824 Apr 12 14:31 vdb f0000.file
-rw-r--r--. 1 root root 1073741824 Apr 12 14:31 vdb_f0001.file
-rw-r--r--. 1 root root 1073741824 Apr 12 14:31 vdb_f0002.file
-rw-r--r--. 1 root root 1073741824 Apr 12 14:31 vdb_f0003.file
-rw-r--r--. 1 root root 1073741824 Apr 12 14:31 vdb_f0004.file
[root@host141 vdbench50407]#
[root@host141 vdbench50407]# sha256sum /home/fs5/vdb.1_1.dir/*
{\tt 6blblc8174c07c09613clc2a5e85d46a10c633d4a1644880f5d40d\overline{b}fa90f3291} \quad/home/fs5/vdb.l_l.dir/vdb_f0000.fileb62274b01d5539c5367823566069df08e2a93c547a33870410744d425a4c3882f /home/fs5/vdb.l_l.dir/vdb_f0001.file
2fa0d64b51b2121a8e900cae0e1068f329cdce98b9155f0c13e3d8e0d814872d /home/fs5/vdb.1_1.dir/vdb_f0002.file
5f4d4ee6e7cca54f03410122a36b67c9b9ff8d60834309bcccd84a3968328380 /home/fs5/vdb.ll.dir/vdb f0003.file
bc6e0a83abe99b5309810calc7a78043722361e25db387e50bbb9afe91cf6f9a /home/fs5/vdb.l_l.dir/vdb_f0004.file
[root@host141 vdbench50407]#
```
Then start the incremental backup and it executed successfully.

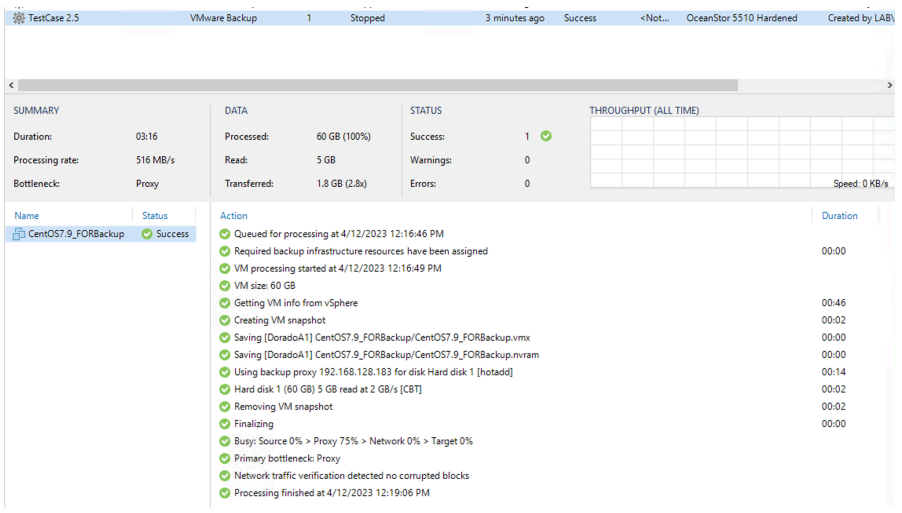

# **Test 5.3 Synthetic full backup**

Check the advanced setting on backup job, the synthetic full backup is enabled.

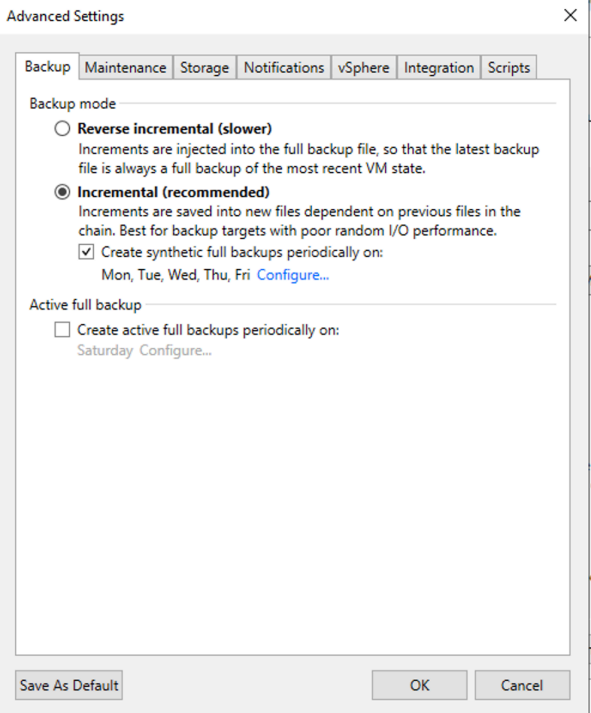

Check the backup job, the synthetic full backup is executed automatically and successfully.

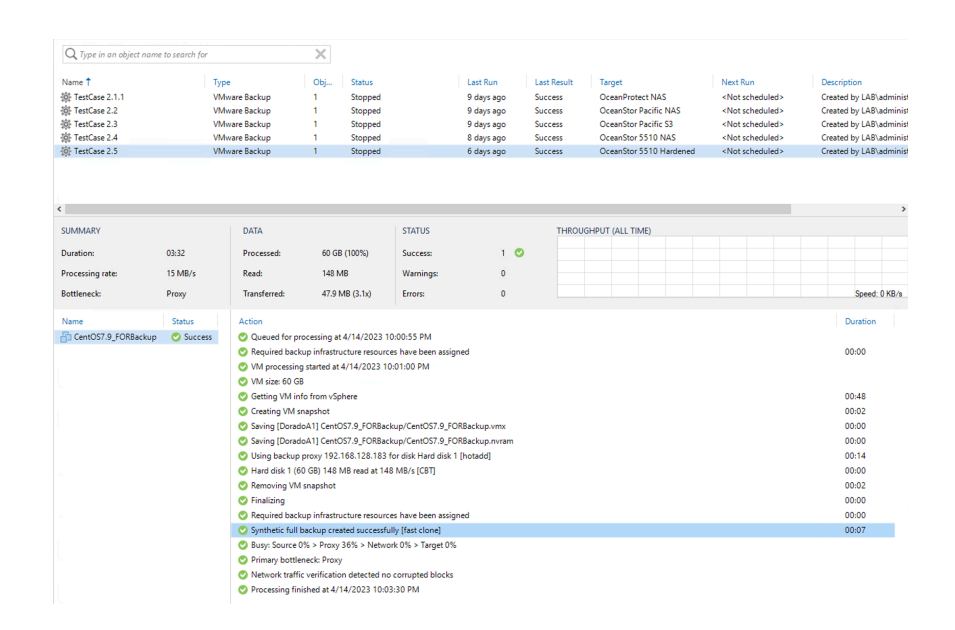

#### **Test 5.4 Immutability of hardened repository**

But here we have a hardened repository and we want to test if we can change the backup information directly from the filesystem of the Linux backup server:

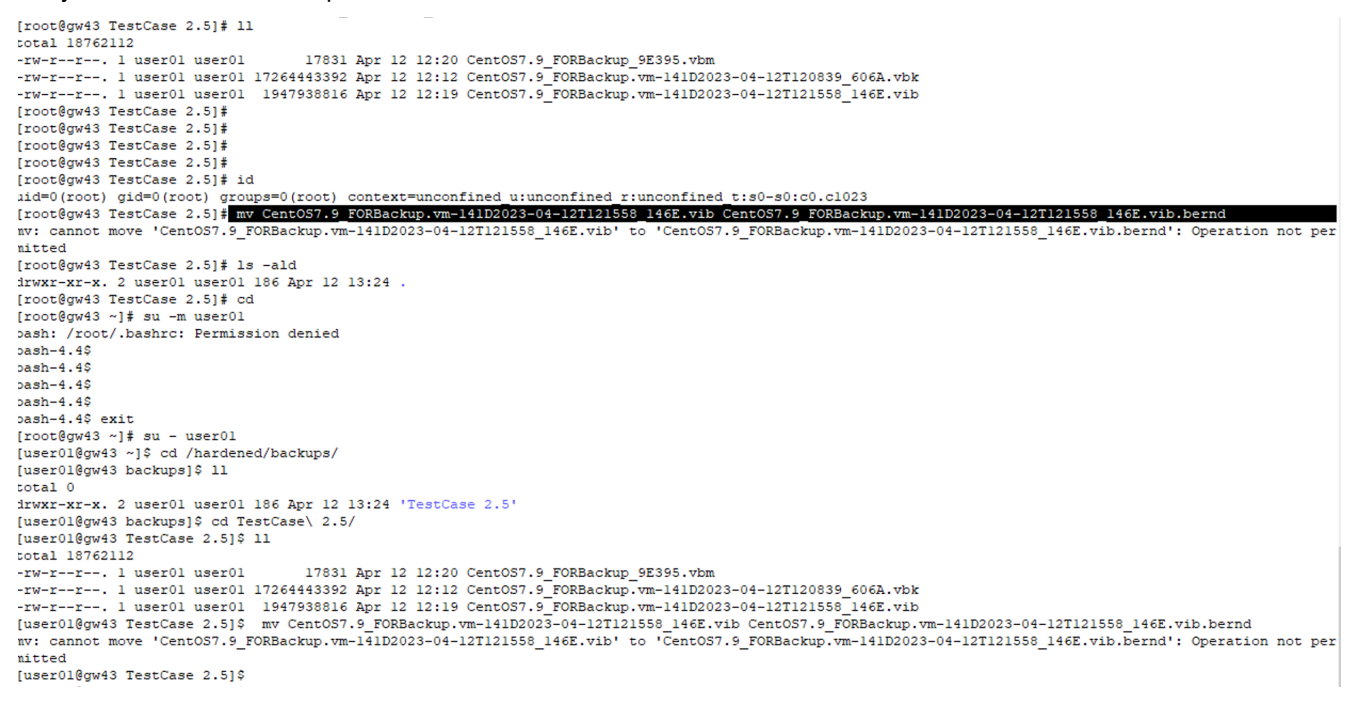

As you can see in the screen shot, it was not possible to change or delete the backup pieces belonging to the backups of the VM. We can't do this with the root account or with the user who owns the files.

So, a hardened repository is immutable.

# **Test 5.5 Restore VM**

Then delete the 5 files which copied in the VM.

```
[root@host141 vdbench50407]# sha256sum /home/fs5/vdb.1 1.dir/*
6blblc8174c07c09613clc2a5e85d46a10c633d4a1644880f5d40dbfa90f3291
                                                                            /home/fs5/vdb.1_1.dir/vdb_f0000.file
62274b01d5539c5367823566069df08e2a93c547a33870410744d425a4c3882f
                                                                            /home/fs5/vdb.1\_1.dir/vdb\_f0001.file2fa0d64b51b2121a8e900cae0e1068f329cdce98b9155f0c13e3d8e0d814872d
                                                                            /home/fs5/vdb.1_1.dir/vdb_f0002.file
5f4d4ee6e7cca54f03410122a36b67c9b9ff8d60834309bcccd84a3968328380 /home/fs5/vdb.1_1.dir/vdb_f0003.file
bc6e0a83abe99b5309810calc7a78043722361e25db387e50bbb9afe91cf6f9a
                                                                            /home/fs5/vdb.1<sup>1</sup>.dir/vdb<sup>10004.file</sup>
[root@host141 vdbench50407]# rm /home/fs5/vdb.1 1.dir/*
rm: remove regular file '/home/fs5/vdb.1_1.dir/vdb_f0000.file'? y<br>rm: remove regular file '/home/fs5/vdb.1_1.dir/vdb_f0000.file'? y<br>rm: remove regular file '/home/fs5/vdb.1_1.dir/vdb_f0001.file'? y
rm: remove regular file '/home/fs5/vdb.1_1.dir/vdb_f0002.file'? y
rm: remove regular file '/home/fs5/vdb.l_l.dir/vdb_f0003.file'? y
rm: remove regular file '/home/fs5/vdb.1_1.dir/vdb_f0004.file'? y
[root@host141 vdbench50407]# 11 /home/fs5/vdb.1 1.dir/*
1s: cannot access /home/fs5/vdb.1 1.dir/*: No such file or directory
[root@host141   vdbench50407]
```
Start the restore from backup job after the files were deleted in the VM.

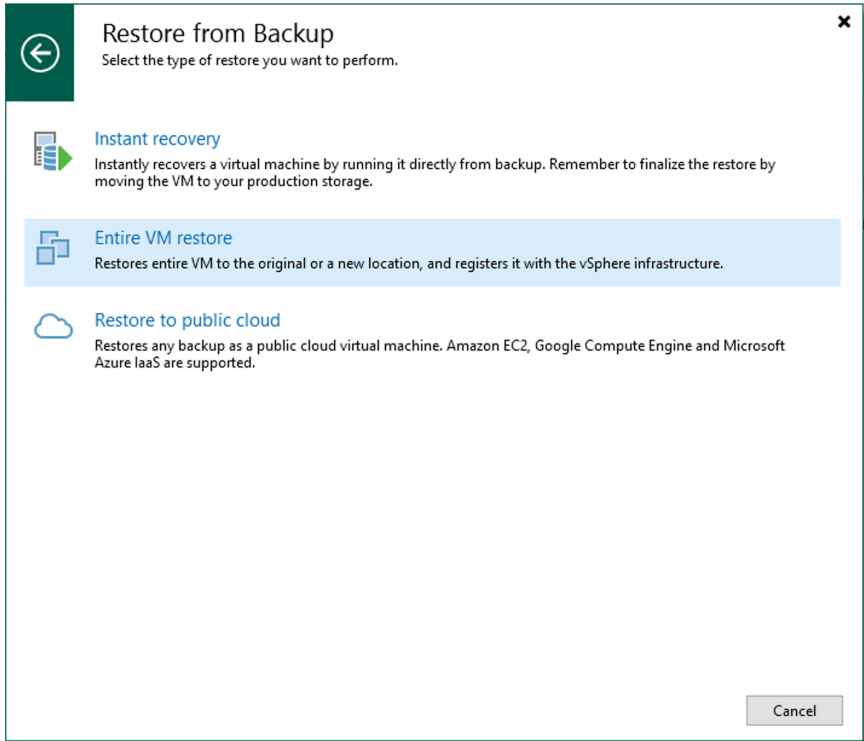

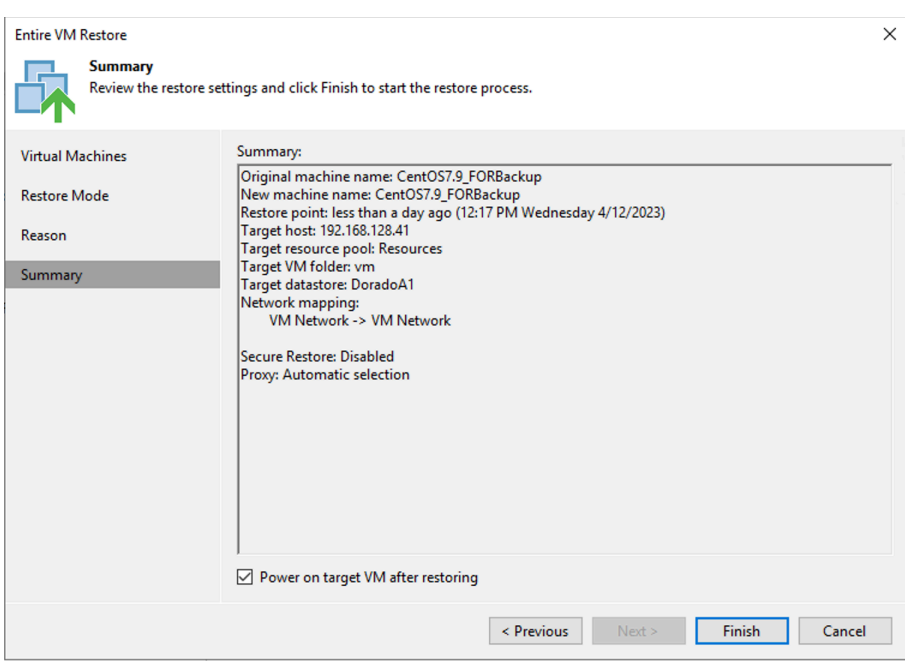

The restore VM is completed and successes.

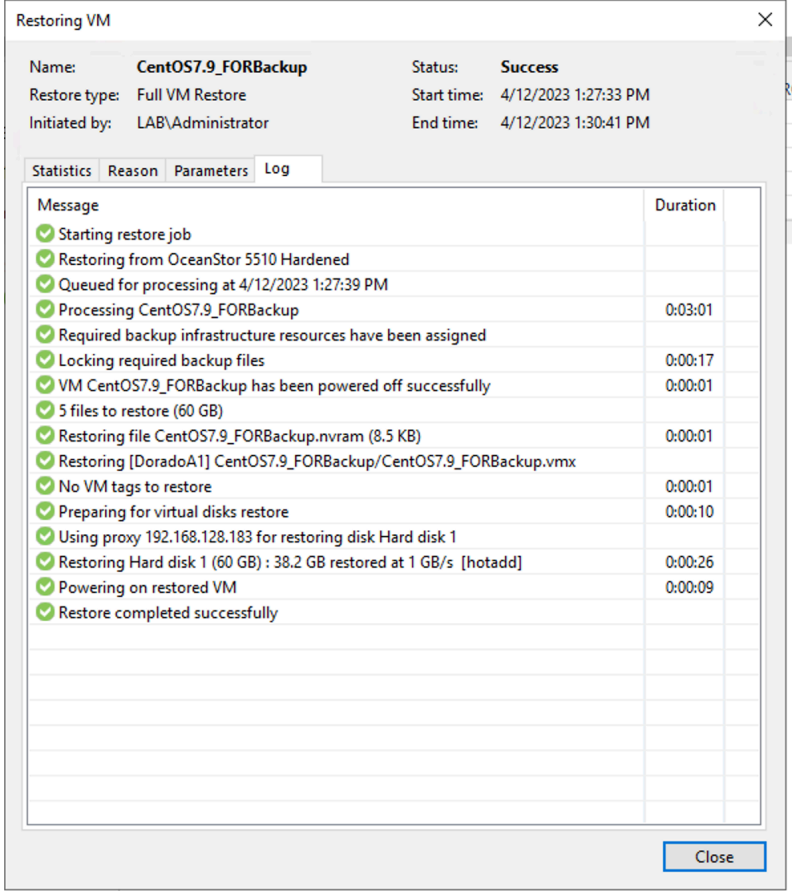

Check the hash value after the VM power on, and the value is the same with before for every file.

```
。<br><sup>图</sup> login as: root<br>图 root@192.168.128.141's password:
Last login: Wed Apr 12 12:27:24 2023 from win-ct6p727k71f.lab.com
froot@host141 ~1#
[root@host141 - ].<br>[root@host141 ~]#
[root@host141 ~]# 11 /home/fs5/vdb.1_1.dir/*
 -rw-r--r--. 1 root root 1073741824 Apr 12 14:31 /home/fs5/vdb.1_1.dir/vdb_f0000.file
-rw-r--r--. 1 root root 1073741824 Apr 12 14:31 /home/fs5/vdb.1_1.dir/vdb_f0001.file
-xw-x--. 1 root root 1073741824 Apr 12 14:31 /home/fs5/vdb.1 1.dir/vdb f0002.file
-rw-r--r--. 1 root root 1073741824 Apr 12 14:31 /home/fs5/vdb.1_1.dir/vdb_f0003.file
-rw-r--r--. 1 root root 1073741824 Apr 12 14:31 /home/fs5/vdb.1_1.dir/vdb_f0004.file
-iw-1--1--: 1 1000 1000 100001300041 apr 12 11:01 / home/155/vdb.1_1.d11/vdb_10001.111e<br>[root@host141 ~]# sha256sum /home/fs5/vdb.1_1.dir/*<br>6blb1c8174c07c09613c1c2a5e85d46a10c633d4a1644880f5d40dbfa90f3291 /home/fs5/vdb.1_1
62274b01d5539c5367823566069df08e2a93c547a33870410744d425a4c3882f /home/fs5/vdb.l_l.dir/vdb_f0001.file
[root@host141 ~ ~ ~ ] \#
```
#### **Test 5.6 Restore Guest-OS files**

Then delete the files again, we are going to restore the files only.

#### $\mathbb{R}$  root@host141: $\sim$

```
[root@host141 ~]# 11 /home/fs5/vdb.1 1.dir/*
[root@host14] ~ \verb;++] { \=" 11 / home/fs5 / vdb.1_1.dir} /\verb;++] { \=" 12 / home/fs5 / vdb.1_1.dir / vdb.10000.fit =\verb;++------.] root root 1073741824 Apr 12 14:31 / home/fs5 / vdb.1_1.dir / vdb.10000.fit =\verb;----------.] root root 1073741824 Apr 12 14:31 / home/fs5 / vdb.1_1.dir / vdb.10002.fit =\verb;----------.] root root 1073741824 Apr 12 14:31 / home/fs5 / vbc6e0a83abe99b5309810calc7a78043722361e25db387e50bbb9afe91cf6f9a /home/fs5/vdb.l 1.dir/vdb f0004.file
bc6e0a83abe99b5309810calc7a78043722361e25db337e50bbb9afe9lcf6f9a /hc<br>oc@hostli ~j# m /home/f55/vdb.1_1.dir/vdb_f0000.file'? y<br>rm: remove regular file '/home/fs5/vdb.1_1.dir/vdb_f0000.file'? y<br>rm: remove regular file '/home
 [root@host141 ~\sim]#
```
Start the guest files restore job.

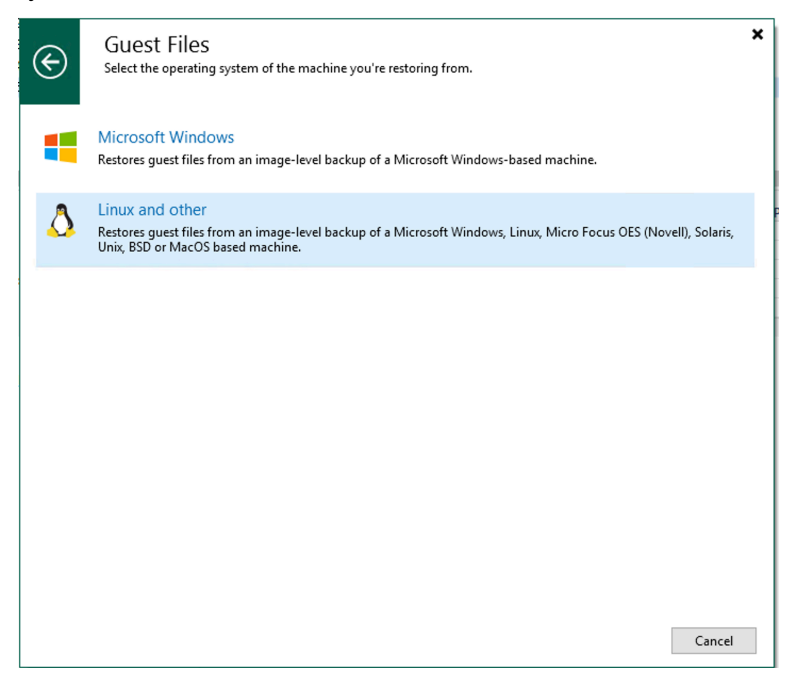

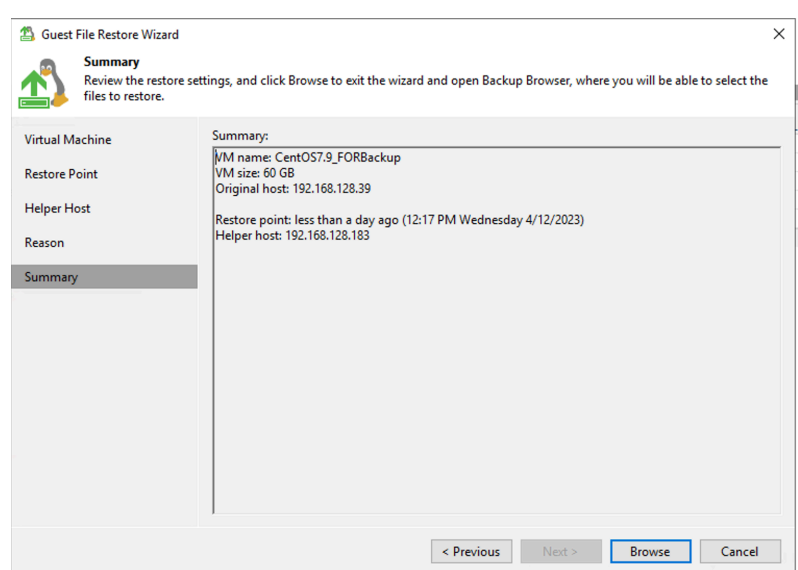

Check the files in the directory after the restore job finish, every file is restored successfully.

```
[root@host141 ~]# 11 /home/fs5/vdb.1 1.dir/*
-rw-r--r--. 1 root root 1073741824 Apr 12 14:31 /home/fs5/vdb.1_1.dir/vdb_f0000.file<br>-rw-r--r--. 1 root root 1073741824 Apr 12 14:31 /home/fs5/vdb.1_1.dir/vdb_f0001.file
-rw-r-r-. 1 root root 1073741824 Apr 12 14:31 /home/fs5/vdb.1_1.dir/vdb_f0002.file
-w-r--r--. 1 root root 1073741824 Apr 12 14:31 /home/fs5/vdb.1_1.dir/vdb_f0003.file<br>-rw-r--r--. 1 root root 1073741824 Apr 12 14:31 /home/fs5/vdb.1_1.dir/vdb_f0003.file
[{\tt root@hostl4l\; \; \lq\;] \# \; sha256sum \; /home/fs5/vdb.l\_l.dir/*}6blblc8174c07c09613clc2a5e85d46al0c633d4al644880f5d40dbfa90f3291 /home/fs5/vdb.1_1.dir/vdb_f0000.file<br>62274b01d5539c5367823566069df08e2a93c547a33870410744d425a4c3882f /home/fs5/vdb.1_1.dir/vdb_f0001.file<br>2fa0d64b5lb2121a8e
bc6e0a83abe99b5309810calc7a78043722361e25db387e50bbb9afe91cf6f9a /home/fs5/vdb.1 1.dir/vdb f0004.file
[root@host141 ~]#
```
## **Test 6 OceanStor Pacific Object service with WORM as the Backup Repository**

One namespace with WORM functionality on the OceanStor Pacific 9550 is created.

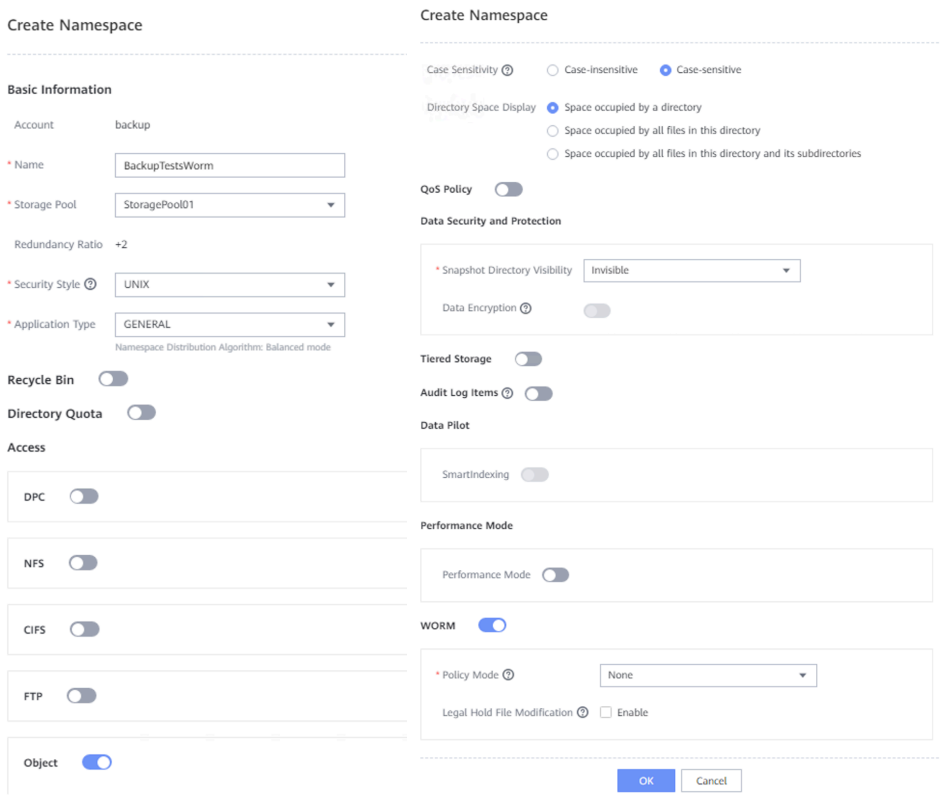

The above two screenshots show the creation of the same namespace. The WORM functionality is selected on the second picture in the lower part.

The next step is to create an S3 compatible backup repository, checked "make recent backups immutable for:" and set 1 day, then finish the creation of Object Storage Repository.

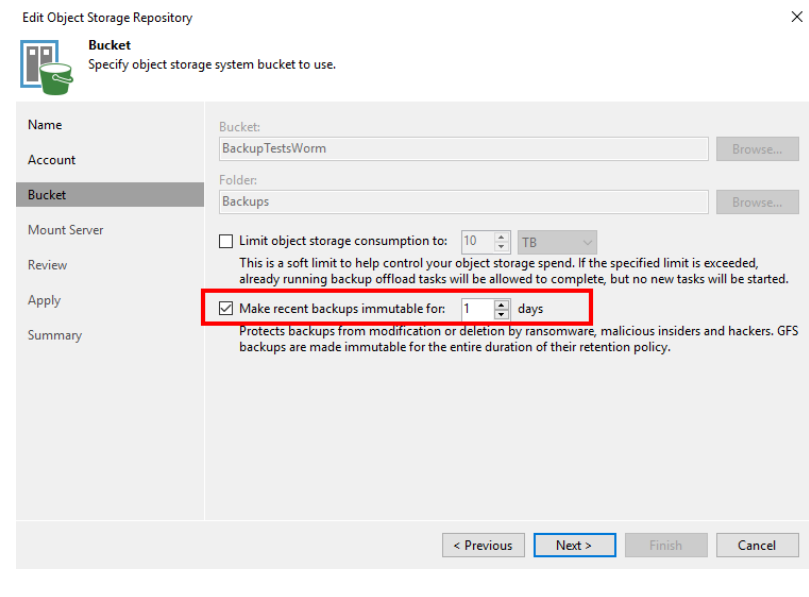

## **Test 6.1 Full backup**

Start new backup job based on the object repository with immutable from OceanStor Pacific 9550 and it executed successfully.

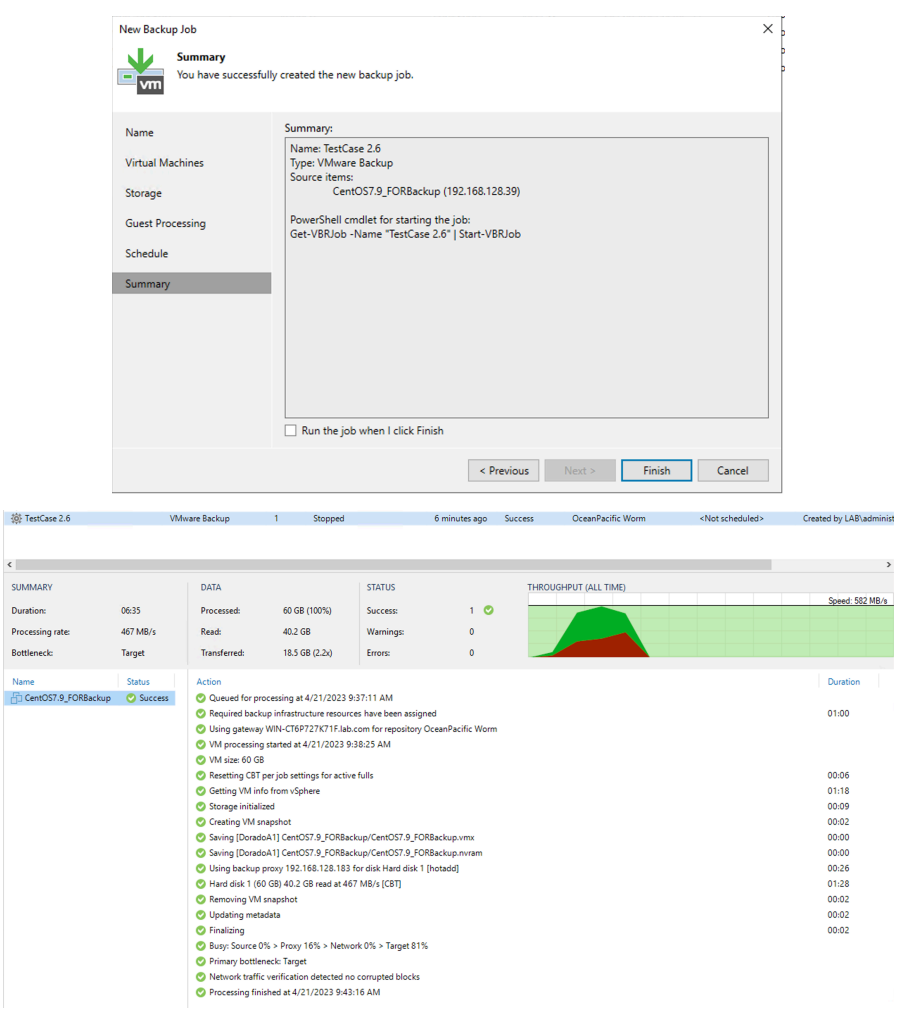

#### **Test 6.2 Incremental backup**

Next step, copy 5 files to the directory of VM to simulate the incremental date.

```
12:02:48.22512:02:48.225 Miscellaneous statistics:
12:02:48.225 (These statistics do not include activity between the last reported interval and shutdown.)
12:02:48.225 WRITE OPENS
                                         Files opened for write activity:
                                                                                                             \overline{2}1/sec12:02:48.225
12:02:48.939 Vdbench execution completed successfully. Output directory: /root/vdbench50407/output
[root@host141 vdbench504071# cd /home/fs6
[root@host141 fs6]# 11
total<sup>8</sup>
-rwxrwxrwx. 1 root root 68 Apr 21 12:02 no_dismount.txt<br>drwxr-xr-x. 2 root root 116 Apr 21 12:02 vdb.1 1.dir
-rwxrwxrwx. 1 root root 180 Apr 21 12:02 vdb control.file
[{\tt root@host141 fs6}] \ddagger \text{ cd vdb.} 1\_1 \text{.} \text{dir/}[root@host141 vdb.1 1.dir]# 11
total 5242892
-rw-r--r--. 1 root root 1073741824 Apr 21 12:02 vdb_f0000.file
- - - - - - - 1 root root 1073741824 Apr 21 12:02 vdb_f0001.file<br>- - - - - - - - 1 root root 1073741824 Apr 21 12:02 vdb_f0001.file<br>- - - - - - - - - - 1 root root 1073741824 Apr 21 12:02 vdb_f0002.file
-rw-r--r--. 1 root root 1073741824 Apr 21 12:02 vdb_f0003.file
-rw - r - -r - 1 root root 1073741824 Apr 21 12:02 vdb_f0004.file<br>[root@host141 vdb.1 1.dir]# sha256sum vdb f000*
.<br>51560a3cf06ede594e200a88290b40e060629d0fad2ea58clb547c8b27174d02 vdb_f0000.file
1913dd70dae80da9b4e658630fc5586a6be39d3362076028773c4d61c6ad3d42 vdb_f0001.file<br>b7afd25882e02c55e6edd8195d96bc43e52a83ad42718b141aa73467f475c46b vdb_f0002.file
b87f22b00103f07adc89c3919dd540232f137a8531dd4dad967dd9fe000f582d vdb f0003.file
ee7c7c40629e3cf6fde4e9262e05a0f098772c010c78ad96bd873a3d61de3cc7 vdb_f0004.file
[root@host141 vdb.1_1.dir]
```
Then start the incremental backup and it executed successfully.

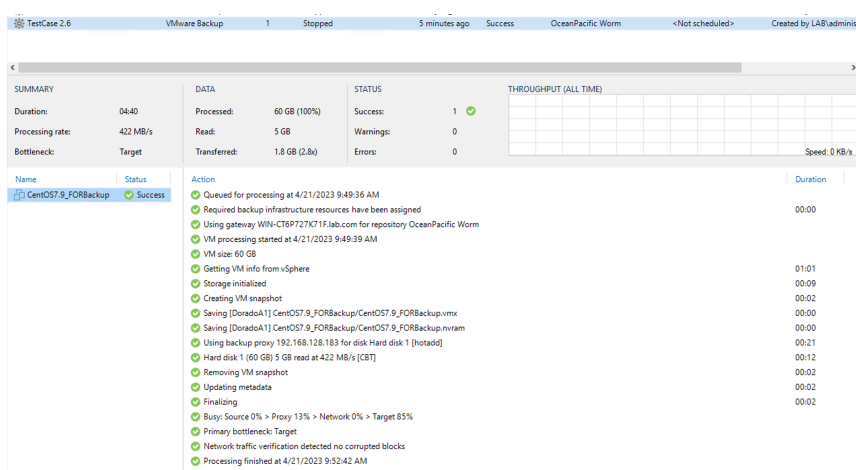

# **Test 6.3 Immutability of hardened repository**

After successful backup and restore tests (as above, without any failures) we could see several buckets with the S3 Browser:

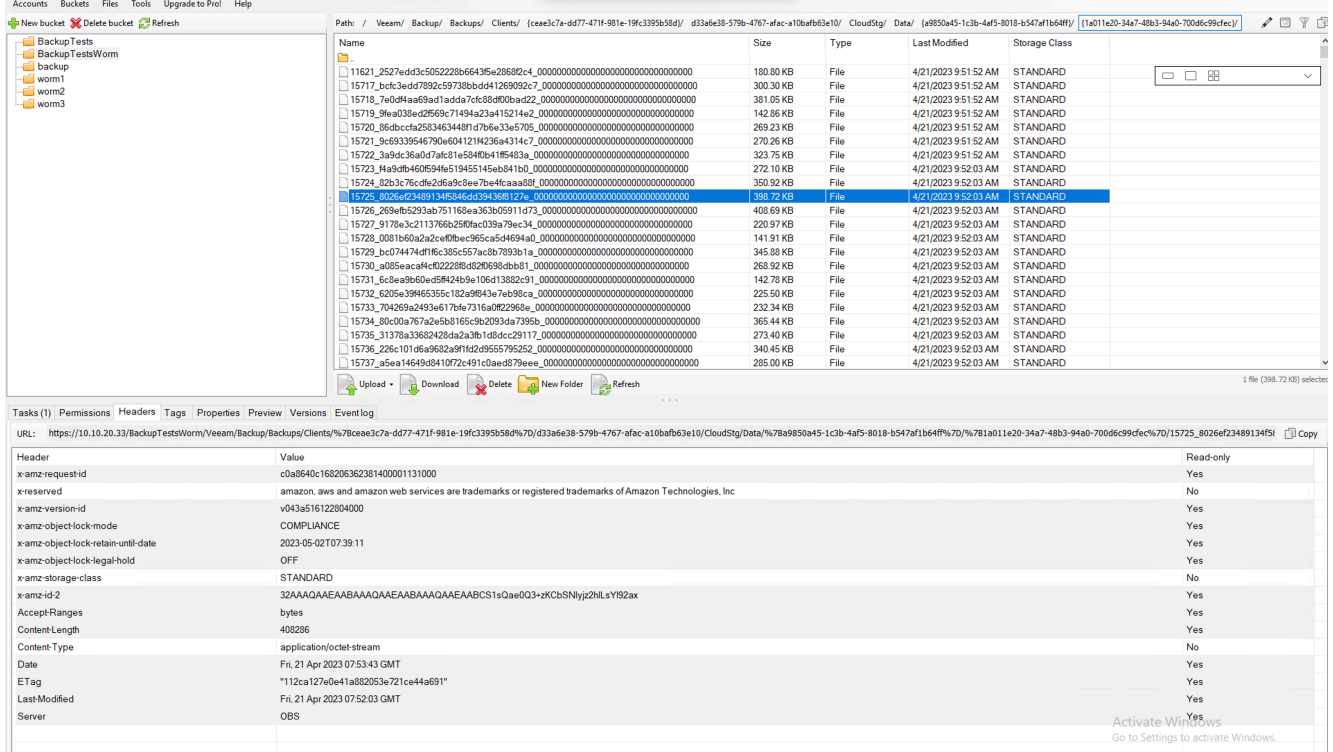

Now we tried to delete one of the backup pieces from within Veeam, the deletion is failed. Here the WORM functionality of OceanStor Pacific protected the backup files.

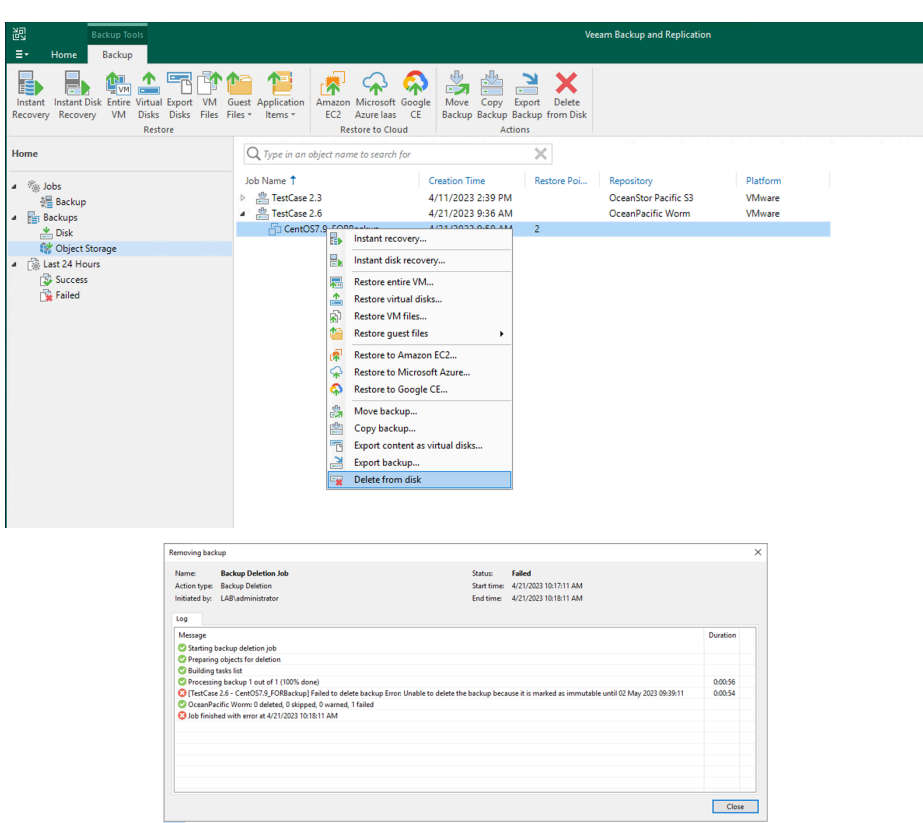

# **Test 6.5 Restore VM**

Start the restore from backup job after the files were deleted in the VM.

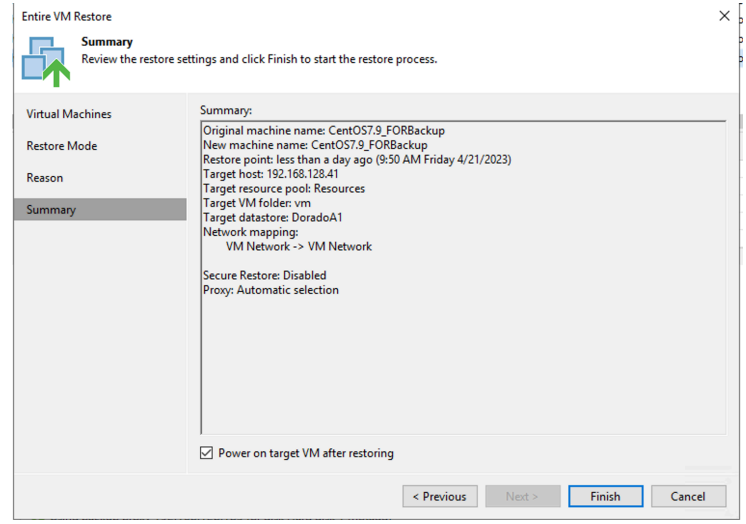

The restore VM is completed and successes.

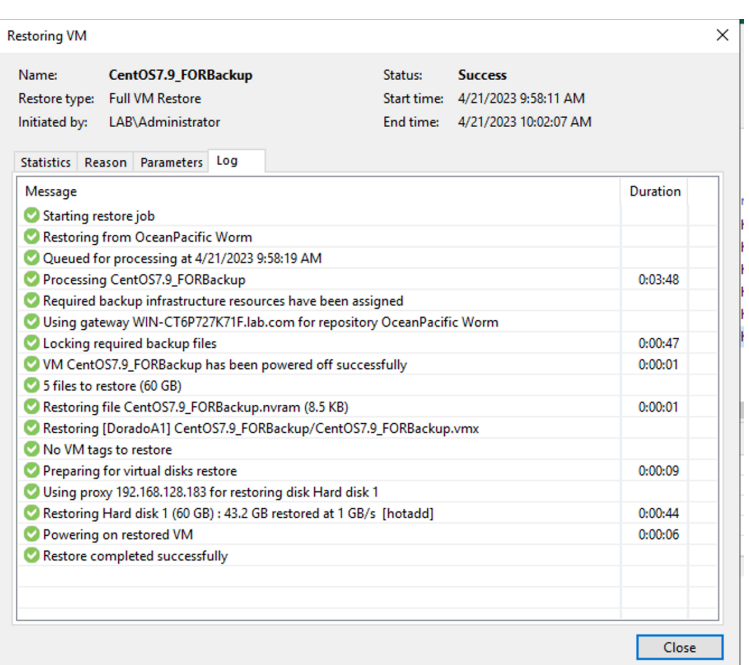

```
Check the hash value after the VM power on, and the value is the same with before for every file.<br>
\frac{[root0000, 11.4 \text{ m}) + 1.1 \cdot \text{cm} + 1.1}{10000}<br>
-\frac{10000}{10000}<br>
-\frac{10000}{10000}<br>
-\frac{10000}{10000}<br>
-\frac{10000}{10000}ee7c7c40629e3cf6fdee62626205a0f098772c010c7<br>[root@host141 vdb.11.dir]#<br>[root@host141 vdb.11.dir]#<br>[root@host141 vdb.11.dir]# rm vdb_f000^<br>[root@host141 vdb.11.dir]# rm vdb_f000^<br>Im: remove regular file 'vdb_f0001.file'? y<br>
                                                                                rotal 0<br>
[roof@hostl4i vdb.1_1.dir]#<br>
a login as: root<br>
a login as: root<br>
a login as: root<br>
a login in lap: 20.168.55.04 2023 from win-ct6p727k7lf.lab.com<br>
[root@hostl4i ~]# uptime<br>
12:19:43 up 1 min, 1 user, load 
                                                                                 vdb.1_1.dir/    vdb_control.file<br>[root@host141 ~]# 11 /home/fs6/vdb.1_1.dir/
                                                                                [roof@hostli -]# 11 /home/fs6/vdb.1_1.dir/<br>
cotal 5242892<br>
-rw-r--r-. l root root 1073741824 Apr 21 12:02 vdb_f0000.file<br>
-rw-r--r-.. l root root 1073741824 Apr 21 12:02 vdb_f0000.file<br>
-rw-r--r-.. l root root 1073741824 A
                                                                                 [root@host141 ~]#
```
#### **Test 6.6 Restore Guest-OS files**

Then delete one file again, we are going to restore the files only.

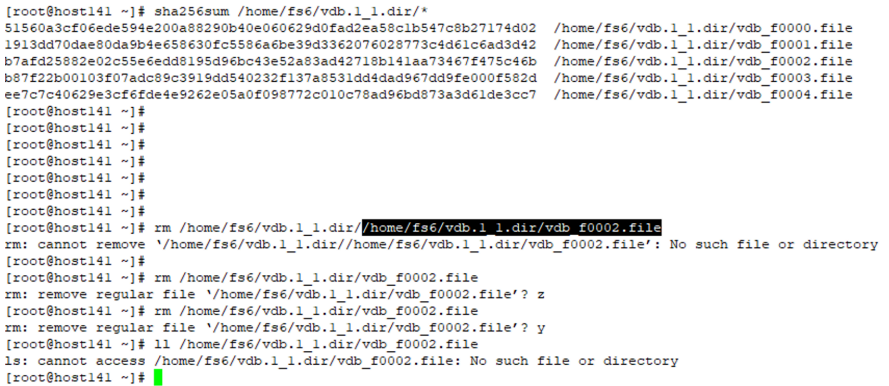

#### Start the guest files restore job.

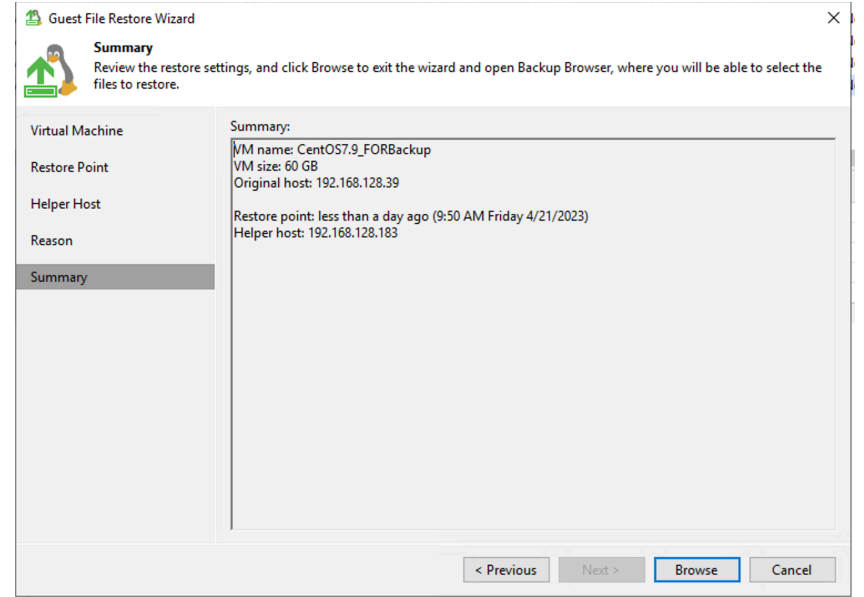

And the files are restore completed and successes.

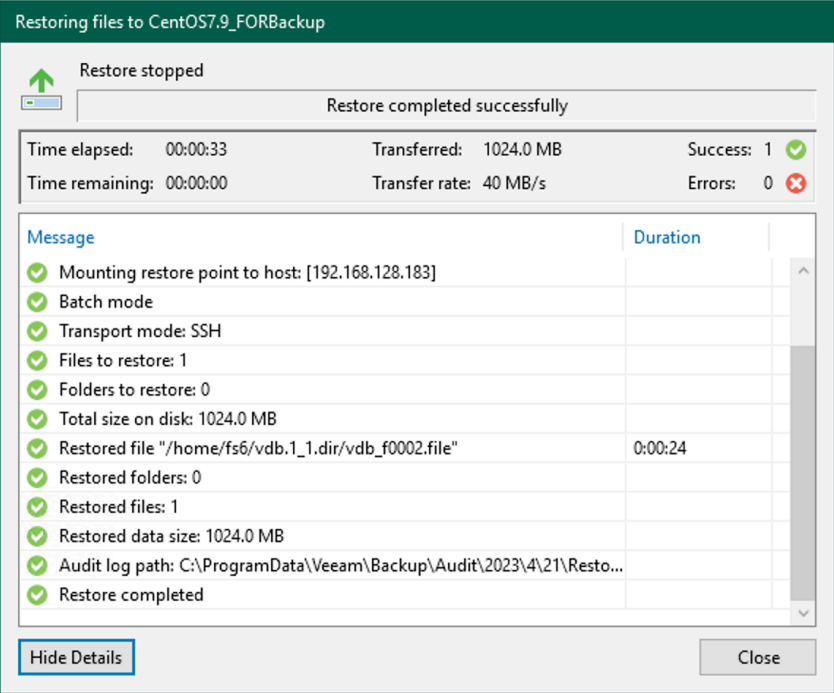

Check the file is restored to the directory successfully and the hash value is same with before.

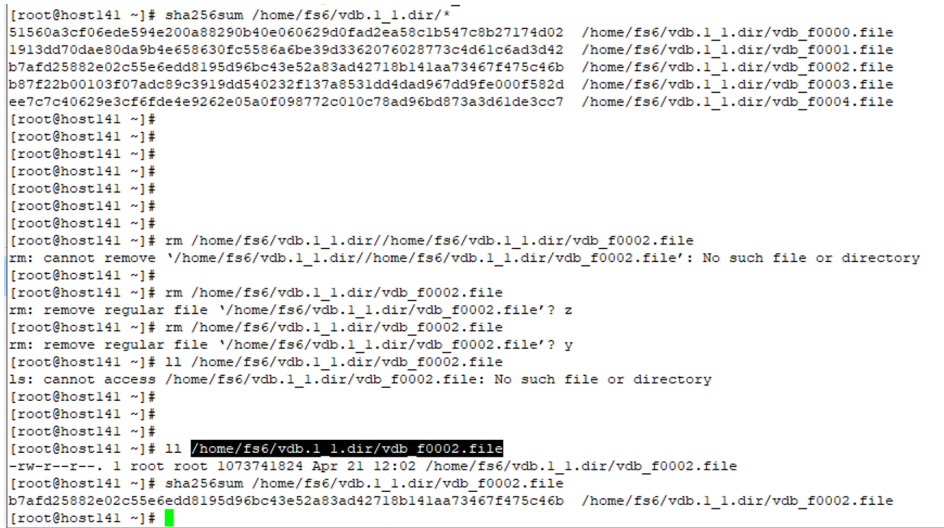

# **Conclusion**

We can summarize the results of our tests as follows:

- I. In every tested backup repository configuration, all backup and restore operations worked as usual. We could not find any differences to normal standard repositories.
- II. The hardened repository type worked perfectly. It was not possible to delete any data in the backup repository, even from the Linux command line as a super user (root) nor the owner of the files. Protection of the backup data is really given.
- III. Also, the worm functionality (immutable) of the OceanStor Pacific Scale-Out Storage system works perfectly. It is not possible to delete any backup data, also in conjunction with the object storage functionality.

The stability and behavior of the systems was always flawless in the test. We did not notice any failures or inexplicable performance fluctuations. The operation of the Huawei Storage Systems is intuitive and easy even for beginners.

# **About the author**

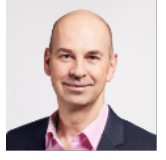

Bernd Patolla, bernd.patolla@inout.ch In&Out AG, Stockeristrasse 2, CH 6343 Risch www.inout.ch

Bernd Patolla studied computer science at the University of Passau and joined In&Out AG in 2005. Bernd Patolla is specialized in Oracle and PostgreSQL databases, Unix operating systems, backup environments and storage systems.

In&Out has many years of practical experience in architecture, conception, benchmarking and tuning of storage and system platforms, especially for core applications for banks and insurance companies.